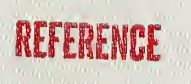

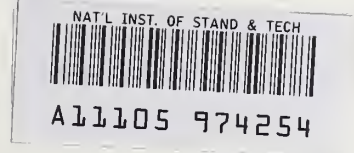

NBS PUBLICATIONS

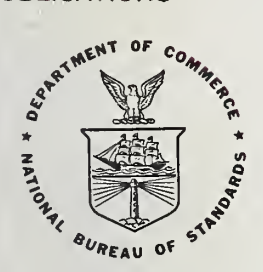

# NBS TECHNICAL NOTE 1168

U.S. DEPARTMENT OF COMMERCE/National Bureau of Standards

# Computer Software for Measurement Assurance of Gage Blocks

QC  $100$ 15753 . 1168 .982

# NATIONAL BUREAU OF STANDARDS

The National Bureau of Standards' was established by an act of Congress on March 3, 1901. The Bureau's overall goal is to strengthen and advance the Nation's science and technology and facilitate their effective application for public benefit. To this end, the Bureau conducts research and provides: (1) a basis for the Nation's physical measurement system, (2) scientific and technological services for industry and government, (3) a technical basis for equity in trade, and (4) technical services to promote public safety. The Bureau's technical work is per formed by the National Measurement Laboratory, the National Engineering Laboratory, and the Institute for Computer Sciences and Technology.

THE NATIONAL MEASUREMENT LABORATORY provides the national system of physical and chemical and materials measurement; coordinates the system with measurement systems of other nations and furnishes essential services leading to accurate and uniform physical and chemical measurement throughout the Nation's scientific community, industry, and commerce; conducts materials research leading to improved methods of measurement, standards, and data on the properties of materials needed by industry, commerce, educational institutions, and Government; provides advisory and research services to other Government agencies; develops, produces, and distributes Standard Reference Materials; and provides calibration services. The Laboratory consists of the following centers:

Absolute Physical Quantities<sup>2</sup> — Radiation Research — Chemical Physics — Analytical Chemistry — Materials Science

THE NATIONAL ENGINEERING LABORATORY provides technology and technical ser vices to the public and private sectors to address national needs and to solve national problems; conducts research in engineering and applied science in support of these efforts; builds and maintains competence in the necessary disciplines required to carry out this research and technical service; develops engineering data and measurement capabilities; provides engineering measurement traceability services; develops test methods and proposes engineering standards and code changes; develops and proposes new engineering practices; and develops and improves mechanisms to transfer results of its research to the ultimate user. The Laboratory consists of the following centers:

Applied Mathematics — Electronics and Electrical Engineering<sup>2</sup> — Manufacturing Engineering — Building Technology — Fire Research — Chemical Engineering<sup>2</sup>

THE INSTITUTE FOR COMPUTER SCIENCES AND TECHNOLOGY conducts research and provides scientific and technical services to aid Federal agencies in the selection, acquisition, application, and use of computer technology to improve effectiveness and economy in Government operations in accordance with Public Law 89-306 (40 U.S.C. 759), relevant Executive Orders, and other directives; carries out this mission by managing the Federal Information Processing Standards Program, developing Federal ADP standards guidelines, and managing Federal participation in ADP voluntary standardization activities; provides scientific and technological advisory services and assistance to Federal agencies; and provides the technical foundation for computer-related policies of the Federal Government. The Institute consists of the following centers:

Programming Science and Technology — Computer Systems Engineering.

'Headquarters and Laboratories at Gaithersburg, MD, unless otherwise noted; mailing address Washington, DC 20234. 'Some divisions within the center are located at Boulder, CO 80303.

# Computer Software **Computer Software** for Measurement Assurance of Gage Blocks

6

**NBS** 

 $\frac{d^2}{\partial t^2} \overline{\mathcal{R}^{\mu}}$ 

Ruth N. Varner

statistical Engineering Division Center for Applied Mathematics National Engineering Laboratory National Bureau of Standards Washington, DC 20234

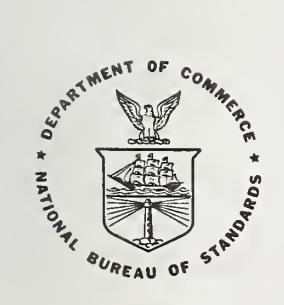

U.S. DEPARTMENT OF COMMERCE, Malcolm Baldrige, Secretary NATIONAL BUREAU OF STANDARDS, Ernest Ambler, Director

Issued October 1982

National Bureau of Standards Technical Note 1168 Natl. Bur. Stand. (U.S.), Tech. Note 1168, 58 pages (Oct. 1982) CODEN: NBTNAE

# Disclaimer

The run procedures described herein pertain to the UNIVAC 1100/82 system. Accordingly, this system is identified. Such identification is for communication purposes and should not be construed as an endorsement.

> U.S. GOVERNMENT PRINTING OFFICE WASHINGTON: 1982

For sale by the Superintendent of Documents, U.S. Government Printing Office, Washington, D.C. 20402 Price \$4.75 (Add 25 percent for other than U.S. mailing)

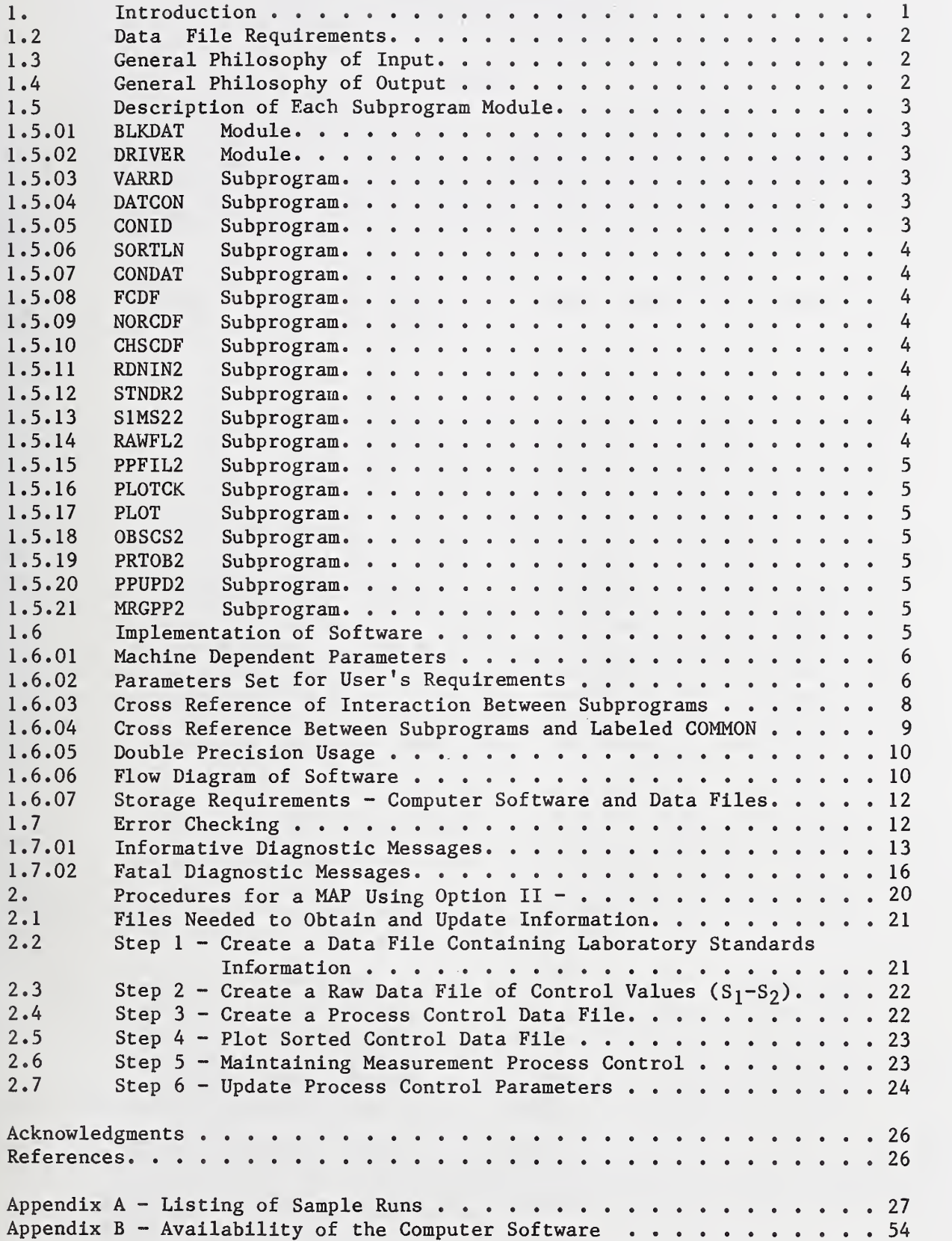

 $\sim$ 

Computer Software for Measurement Assurance of Gage Blocks<sup>\*</sup> Ruth N. Varner Statistical Engineering Division Center for Applied Mathematics National Engineering Laboratory National Bureau of Standards

### ABSTRACT

This document is intended for those who are interested in computer software needed to provide, on a continual basis, a measurement assurance procedure for calibrating gage blocks where a test set of gage blocks is measured against two standard sets with control being on the difference of the two standards. A thorough discussion is given of the software including its implementation and usage. A hard copy or a magnetic tape of the software is available on request.

Key words: computer software; FORTRAN; gage blocks; measurement assurance; statistical control; statistical tests.

#### 1. Introduction.

The statistical techniques needed to provide, on a continuing basis, the knowledge of the uncertainty of a gage block calibration procedure include initialization of process paramaters, maintaining process control through the use of a check standard and periodic updating of the process parameters [1]. The computer software described in this document was developed to provide an automatic method of implementing these techniques in the environment where a test set of gage blocks is measured against two standard laboratory calibrating sets with control on the difference between the standards. This is the second level of measurement assurance for gage blocks as described in NBS Monograph 163 [1]. Description of the software modules, file manipulation, input and output parameters, execution procedures, implementation procedures and error diagnostic messages are given. The software was developed on a UNIVAC 1100/82 computer at the National Bureau of Standards. Therefore, all examples of run procedures are those pertaining to the UNIVAC 1100/82 system. Examples of how to use the software are given in Appendix A. A hard copy or a magnetic tape of the software is available on request.

The software was developed in <sup>a</sup> modular fashion where each subprogram was designed to perform a specific operation. The software language (language used to develop the software) is FORTRAN 77 [2]. All machine dependent parameters are defined in two subprograms, thus making it easy for the user to adapt the software to any computer configuration. The software consists of a driver module, a block data module and 19 subprogram modules.

Each subprogram has DIMENSION statements which appear as FORTRAN comment statements. The purpose for this is to provide the implementor with the information needed when dimensions for certain variables must be increased or decreased. Included also, as FORTRAN comment statements, are FORTRAN PARAMETERS statements giving values for the variables designating current dimensions. These parameters if modified must also be changed in the BLKDAT subprogram.

<sup>\*</sup>This work was initiated and supported, respectively, by two other organizational units of the National Bureau of Standards, the Automated Production Technology Division of the Center for Manufacturing Engineering, and the Office of Measurement Services.

In order to aid the implementor in assuring that the software is performing as designed, a set of test problems is given to test each phase of the measurement assurance procedure.

#### 1.2 Data File Requirements

In order to guarantee that the measurement process is in continual control it is necessary to maintain several different data files. The first step is to create a file of pertinent information about the laboratory standards. Secondly, a file of initial control values needs to be created. A third data file contains the current process parameters. A fourth data file is needed to collect control data as calibrations are being made. A discussion of the run procedures will describe how these data files interact with each other. See Section 2.

The media used for the data file manipulations depends on the values set for the logical input-output units defined in the software module BLKDAT. See section 1.6.01 for details. Each data file is assumed to contain unit records of 80 alphanumeric characters where the format depends upon the specific function of that file. See section 2. The end of data, in most cases, is flagged by the integer value 99999.

#### 1.3 General Philosophy of Input.

The computer software was developed with ease of use as a top priority. Consequently, every endeavor was made to make the input as simple as possible. In most cases input information whether requested from the runstream or from a data file is assumed to be in free field format. This means that the information is presented in a sequential fashion as requested but the values need not be in any specific format within the input records. Values are separated from each other by a space or a comma. In the cases where alphanumeric values are needed, as in the identification of the blocks, this information must be contained in the first six positions of the input record. If for any reason six alphanumeric characters are not sufficient to provide a unique identification for each block, a parameter called NPOSID defined in BLKDAT subprogram may be changed. The data for each record is assumed to be contained within 80 positions. If this restriction is not acceptable a parameter called NOPOSI defined in BLKDAT subprogram may be changed. When a flag is needed to indicate the end of a data file the value 99999 is used. This flag denoted by variable name lEND may also be changed. See section 1.6.02 for all of the above possible modifications. The software is designed for either interactive or batch mode input.

#### 1.4 General Philosophy of Output

There are four kinds of output from each step described; error (fatal and/or informative) or detection messages when applicable, messages describing current step and its expected input and output, a printed page if pertinent and information written on a data file. The printed output corresponds to the worksheets given in NBS Mongraph 163 [1] on pages 31 through 39. The information recorded on data files will be described in detail in Section 2. Error messages will usually indicate that there is a problem with the input data. See section 1.7 for a discussion of error messages and corrective actions.

#### 1.5 Description of Each Subprogram Module

Each subprogram is written to carry out a specific function. Listed below are brief descriptions of each subprogram and their specific functions.

#### 1.5.01 BLKDAT Subprogram

This subprogram module is the initialization module for values of variables which remain constant and are used by the other subprogram modules. This module, a FORTRAN block data subprogram, defines the following acceptable alphanumeric characters:  $0-9$ , A-Z, blank, =, +, -, \*, /, (, ), comma, . and '; the logical input and output units; the number of lines per page; various parameters relating to dimensions of variables; parameters designating block groupings by block size; parameter for tolerance in comparing gage block lengths; machine dependent values, and parameters relating to input record size. For a discussion of the current values of these parameters see Sections 1.6.01 and 1.6.02.

#### 1.5.02 DRIVER Subprogram

This is the main program which controls the program flow for each step. Messages are written by this program before each step. These messages indicate which step is being performed and what input and output is required.  $\dot{\ }$ 

#### 1.5.03 VARRD Subprogram

This module is the subprogram used to read input values using a free-field format. Eighty positions of data from an input record are read and each position is stored in one computer word. (The eighty is the contents of a variable whose value may be changed. See Section 1.6.02.) The input characters are converted to corresponding numeric values or certain groups of characters are stored when required as in gage block identifications. All non-numeric characters are ignored except for those at the beginning of the record which are designated as block identifications.

#### 1.5.04 DATCON Subprogram

This module converts data read by subprogram VARRD to numeric values. Each input character is converted to its corresponding numeric value as defined in the subprogram BLKDAT. If no match is found, the character is assumed to be an asterisk (\*).

#### 1.5.05 CONID Subprogram

This module converts the alphanumeric characters (which have been converted to a numeric values by subprogram DATCON) of the block identification to numeric values, one for each identification. Only the first NOPOSI, identified in Section 1.6.02, specified characters are converted. These numeric values are used in making checks to be sure block identifications match.

#### 1.5.06 SORTLN Subprogram

This module is used to perform any required sorting of data. The original input vector remains unchanged. The sorting order is contained in another vector. Sorting is done in an ascending order.

#### 1.5.07 CONDAT Subprogram

This module converts the date to a numeric value which is used to sort control data.

#### 1.5.08 FCDF Subprogram

This module computes the cumulative distribution function value for the F distribution and is used to compute the critical value for the F-test.

#### 1.5.09 NORCDF Subprogram

This module computes the cumulative distribution value for the normal (Gaussian) distribution with mean = 0 and standard deviation = 1. It is called as a subprogram by the FCDF module.

#### 1.5.10 CHSCDF Subprogram

This module computes the cumulative distribution function value for the Chi-squared distribution and is called as a subprogram by the FCDF module.

#### 1.5.11 RDN1N2 Subprogram

This module reads the input data required by Step 5 in section 2.6. Each input record for the step requires a length, three block identifications and four observations. This module selects and saves the block identifications which are in free field format.

#### 1.5.12 STNDR2 Subprogram

This module accepts the input values for a laboratory's standards and creates a sorted data file of those given values. Its function is to carry out the requirements of Step <sup>1</sup> as defined in Section 2.2.

#### 1.5.13 S1MS22 Subprogram

This module reads the control data recorded in a format as indicated in Step 2 in Section 2.3 and produces a data file of control values. The value computed for the control is t<sub>2</sub> -S<sub>2</sub> -t<sub>1</sub> + S<sub>1</sub> where t<sub>2</sub> is the second reading of the test block,  $S_2$  is the reading of standard 2 block,  $t_1$  is the first reading of the test block and  $S_1$  is the reading of the standard  $l$  block.

#### 1.5.14 RAWFL2 Subprogram

This module reads the control data file and creates a sorted and weighted control data file to be used to generate the process parameters. See section 2.4. This created file is also used to plot the control values.

#### 1.5.15 PPFIL2 Subprogram

This module reads the sorted and weighted control data file and produces process control parameters to be used in routine calibrations. See section 2.4,

#### 1.5.16 PLOTCK Subprogram

This module uses the sorted and weighted control data file and sets up the X, y and plot character values to be used by PLOT to plot the control data either by group or by length. See section 2.5.

#### 1.5.17 PLOT Subprogram

This module plots vectors generated by the PLOTCK module.

#### 1.5.18 0BSCS2 Subprogram

This module controls the flow of data files needed to check process control when a calibration is being done. The input observed values for the control are checked against the accepted values. See section 2.6.

#### 1.5.19 PRT0B2 Subprogram

This module prints the values calculated by the module 0BSCS2. T-tests and F-tests are made to determine if the calibration is in statistical control. This subprogram records on a data file all those observations of the control which are in statistical control. See section 2.6.

#### 1.5.20 PPUPD2 Subprogram

This module performs the steps needed to update the process control data file. See section 2.7

#### 1.5.21 MRGPP2 Subprogram

This module reads the data file containing the old control data and augments it with the newly collected control data. The latter is used to update the process parameters.

#### 1.6 Implementation of Software

As stated previously the software consists of one driver program and 20 subprograms written in FORTRAN 77 language [2]. Its portability was tested by use of the PFORT verifier [3] and the Univac FTNIORI compiler which checks for statements not complying with the 77 standard. Every effort was made to make the software virtually machine independent thus making it more transportable. In order to produce the desired effects from the software, all the subprograms must be compiled and treated as one unit. The subprogram named DRIVER controls the flow required by each possible step. The manner in which they interact is illustrated by a flow diagram in Section 1.6.06.

The input and output is all contained within an 80 character per record constraint. Where alphanumeric characters are needed they are defined as one character per variable. The following section describes how to make necessary changes for compatability with the user's environment.

#### 1.6.01 Machine Dependent Parameters

The software requires the use of six unique input/output devices. Listed below are the logical unit definitions as used on the NBS UNIVAC 1100/82 computer system. These need to be changed to correspond with the user's computer configuration. The definition of these units is contained in subprogram BLKDAT.

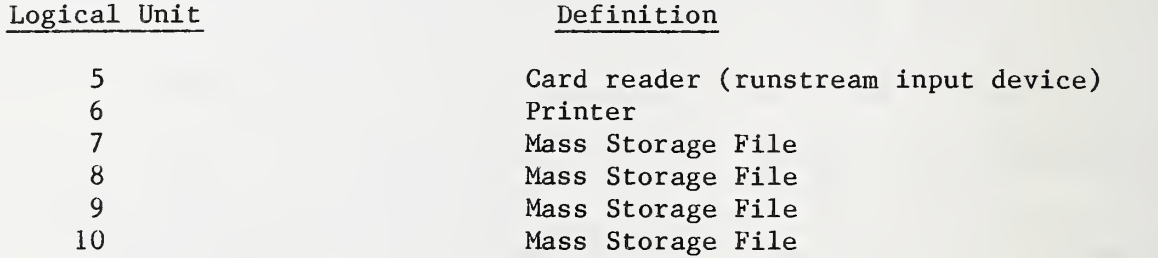

Two other variables, MAXEXP and ZERVAL, are defined in the subprogram BLKDAT. These need to be changed to agree with the approximate magnitude of a real constant in the user's computer. Currently MAXEXP, the maximum absolute value of the exponent of a real constant, is set equal to 38 and ZERVAL, the equivalent of machine zero, is set equal to  $1 \times 10^{-8}$ .

1.6.02 Parameters Set for User's Requirements

Because the software may be used to process variable amounts of data divided in specified groupings there are a number of changes that need to be made only if the user cannot accept the current parameter settings. The software is currently set up to process 100 unique gage block lengths divided into six different groups with a maximum of 20 lengths in each group. Groupings are discussed in reference 1. The identification for each unique block is assumed to be only six characters in length. Each input record is assumed to be 80 characters in length. The number of lines of output per page is set to 5b. The flag denoting the end of a set of data is currently set to 99999. Listed on the following pages is each parameter, its definition and current value as defined in subprogram BLKDAT. Some of these parameter values control the size of dimensioned variables, so the subprograms containing these dimensional variables are given in the fourth column of the table. If the parameters controlling the dimension of variables are modified only the main module DRIVER and the subprogram BLKDAT need to be recompiled because all such variables are either transmitted to the subprogram through the calling sequence or through labeled common. There is one exception to the above statement and that is if the number of groups (NGPS) is modified the labeled COMMON LIMITS must be changed in the 6 subprograms as denoted below.

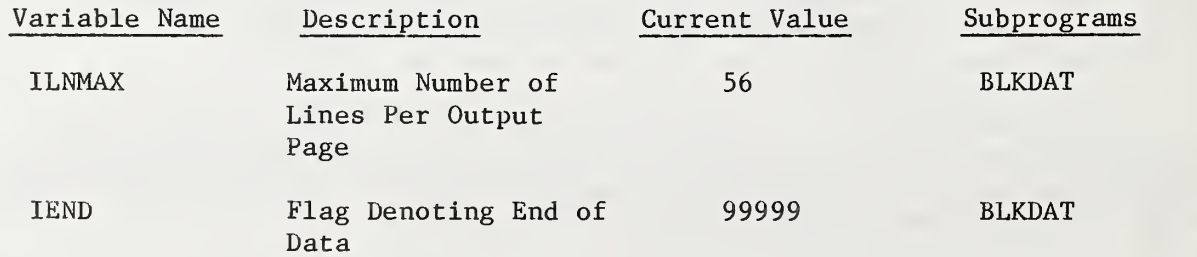

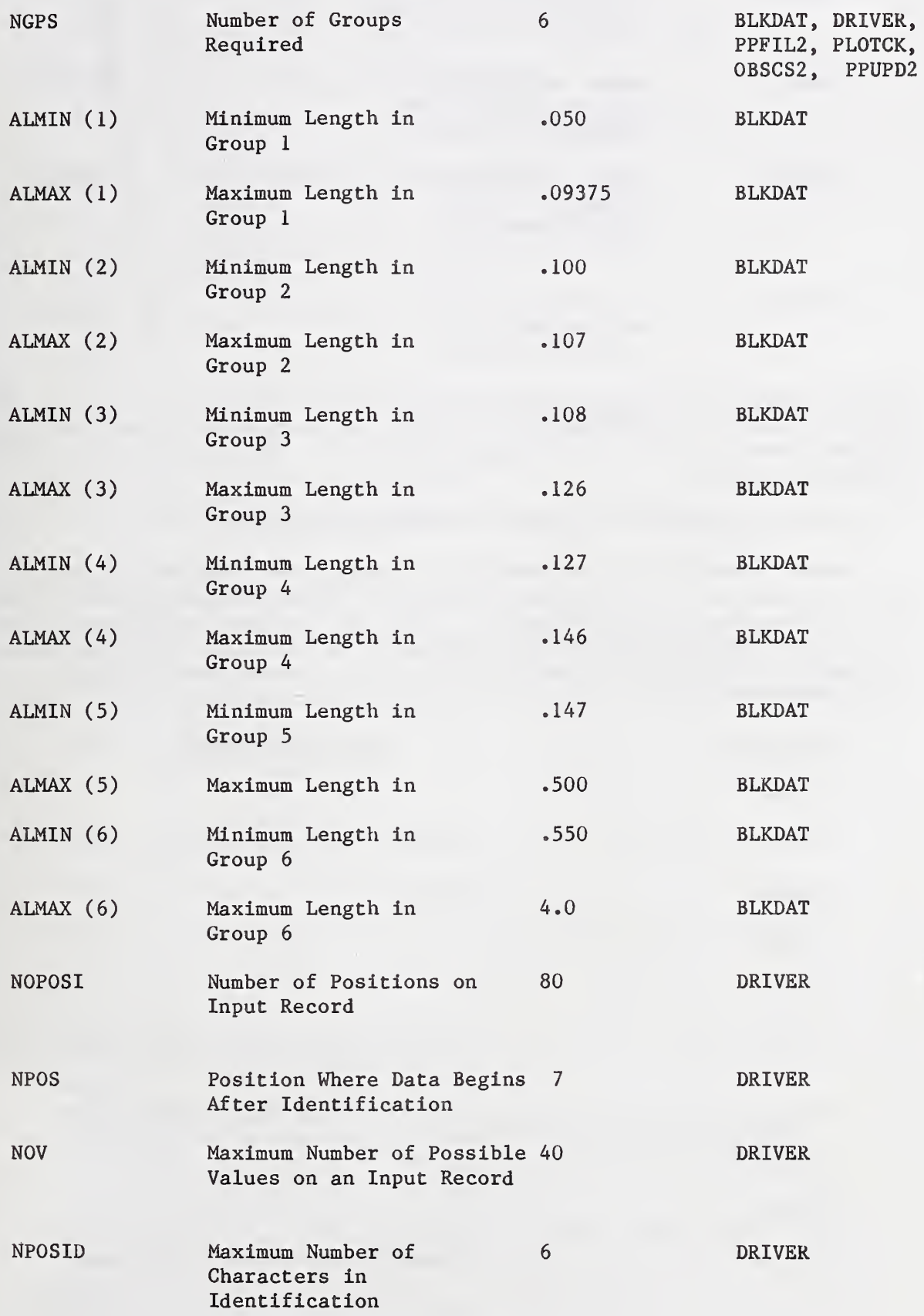

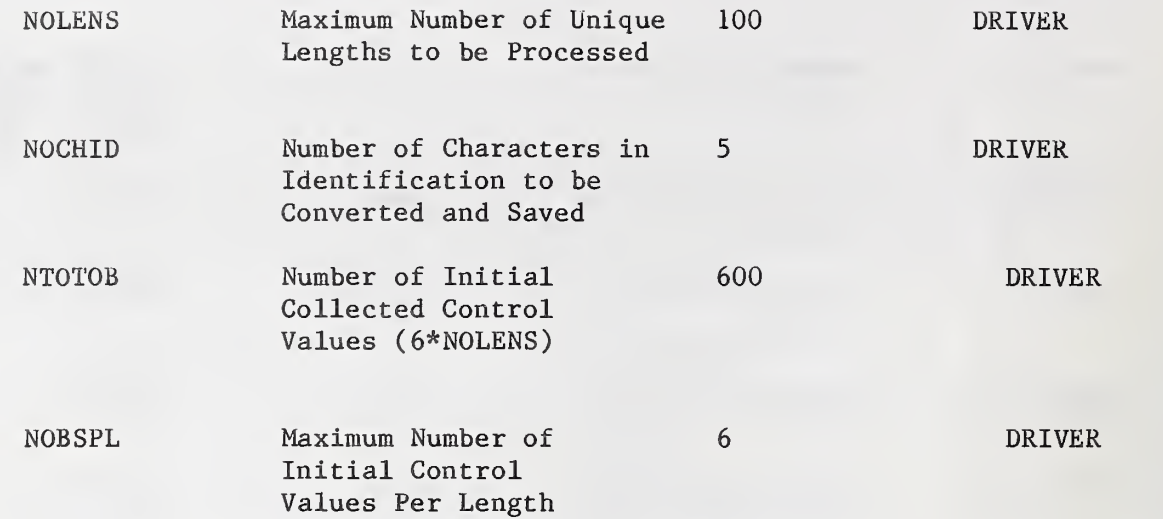

Several subprograms contain formats which are dependent on the value of the parameter NPOSID. The formats which need to be changed are proceeded by a FORTRAN comment statement containing slashes (/). The subprograms are OBSCS2, PRT0B2 and STNDR2.

1.6.03 Cross Reference of Interaction Between Subprograms

Listed in the table below are all the subprograms listed in alphabetic order followed by the subprograms they call. The called subprograms include both the subprogram included with this software and those which need to be supplied by the operating system. The latter are so indicated by an asterisk (\*), where the letter D preceeding the subprogram name denotes a double precision subprogram.

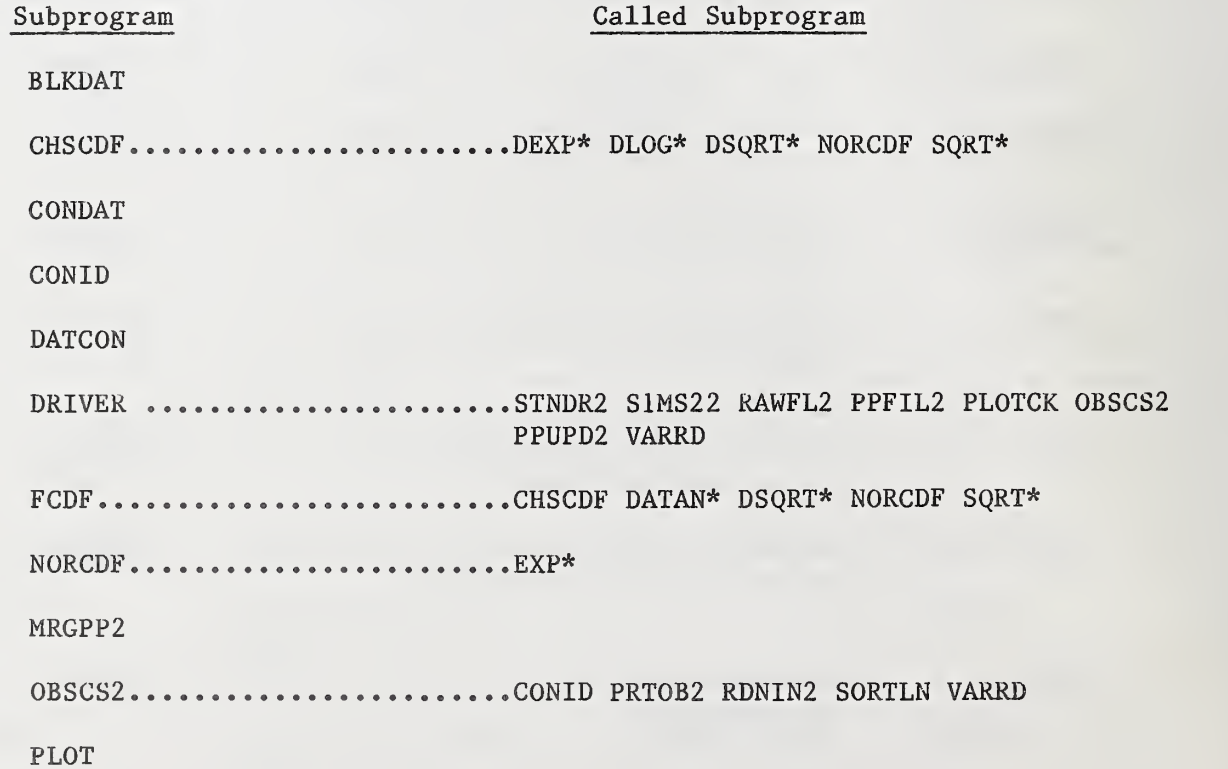

PLOTCK...........................CONDAT PLOT SORTLN VARRD PPFIL2........................SQRT\* VARRD PPUPD2.......................FCDF MRGPP2 SQRT\* VARRD PRT0B2.........................FCDF SQRT\* RAWFL2 CONDAT SORTLN VARRD  $RDNING$ .......................DATCON S1MS22 VARRD SORTLN STNDR2...........................CONID SORTLN VARRD VARRD.......................DATCON

1.6.04 Cross Reference Between Subprograms and Labeled Common

The subprograms are listed below in alphabetic order followed by the labeled common blocks referenced by each one:

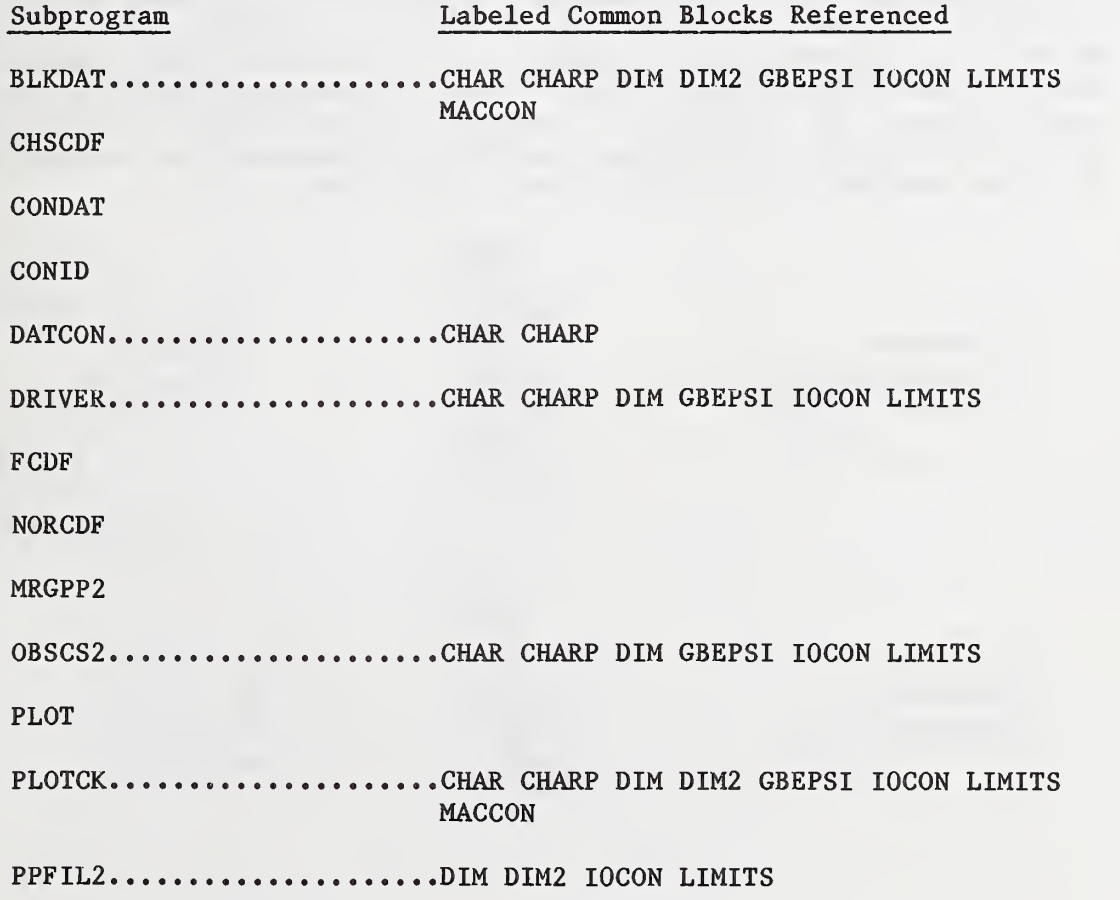

PPUPD2..................CHAR CHARP DIM GBEPSI IOCON LIMITS PRT0B2....................DIM RAWFL2................DIM DIM2 IOCON RDNIN2  $S1MS22...$ ................DIM IOCON SORTLN STNDR2....................CHAR CHARP DIM IOCON VARRD....................CHAR CHARP MACCON

1.6.05 Double Precision Usage

Two subprograms, FCDF and CHSCDF use double precision constants and calculations. It should also be noted that these two subprograms also reference some double precision system mathematical subprograms. See Section 1.6.03.

1.6.06 Flow Diagram of Software

The diagram given in this section shows the input needed, subprograms used and output from each step described in Section 2. This diagram should prove to be helpful if segmentation is required due to a computer with a small memory. The boxes outlined with asterisks (\*) denote input and those with dots (.) denote output. The values in ( ) indicate the input/output logical units. An asterisk (\*) behind a subprogram name denotes a mathematical subprogram which is to be supplied by the computer operating system.

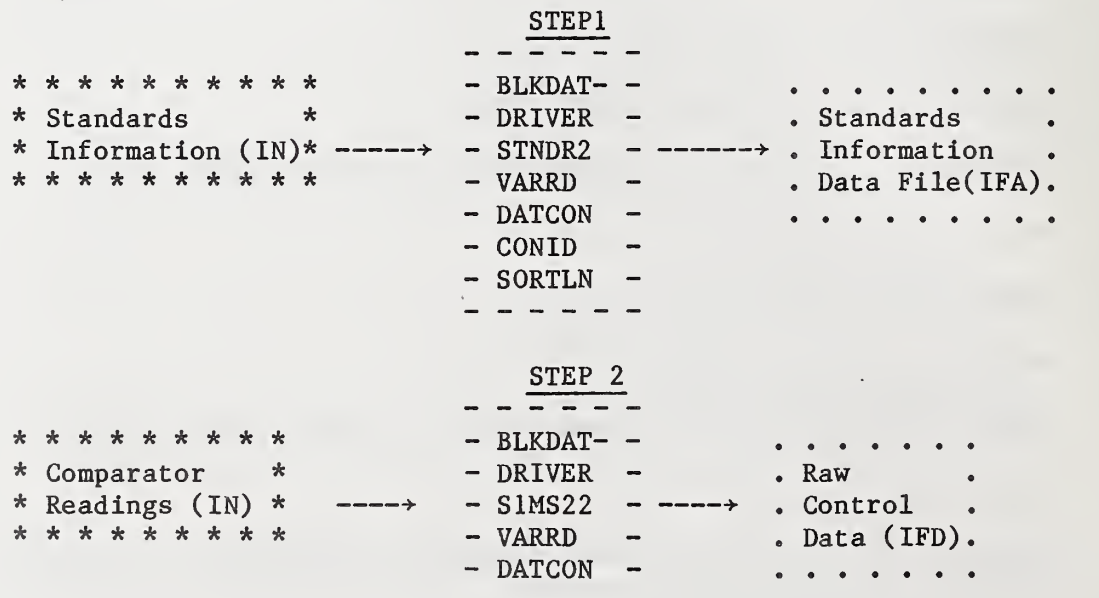

# STEP 3

|                 |  |  |                            |  |  |  |  |            |  | $*$ Raw $*$ - BLKDAT - . Control . - BLKDAT - . Process .             |  |
|-----------------|--|--|----------------------------|--|--|--|--|------------|--|-----------------------------------------------------------------------|--|
|                 |  |  |                            |  |  |  |  |            |  | * Control * - DRIVER - . Sorted . - DRIVER - . Control .              |  |
|                 |  |  |                            |  |  |  |  |            |  | * Data (IFD)* --> - RAWFL2 - -->. Data (IFB).-->- PPFIL2 --->. Data . |  |
| $\star$ $\star$ |  |  |                            |  |  |  |  |            |  | $-$ VARRD $ \cdots$ $\cdots$ $-$ VARRD $ \cdots$ File (IFC).          |  |
|                 |  |  | * * * * * * * * - CONDAT - |  |  |  |  |            |  | $-$ DATCON $-$                                                        |  |
|                 |  |  | $-$ SORTLN $-$             |  |  |  |  | $-SQRT* -$ |  |                                                                       |  |
|                 |  |  | $-$ DATCON $-$             |  |  |  |  |            |  |                                                                       |  |
|                 |  |  |                            |  |  |  |  |            |  |                                                                       |  |

STEP 4

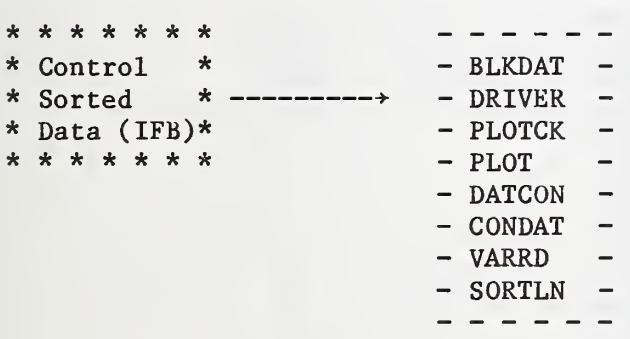

# STEP 5

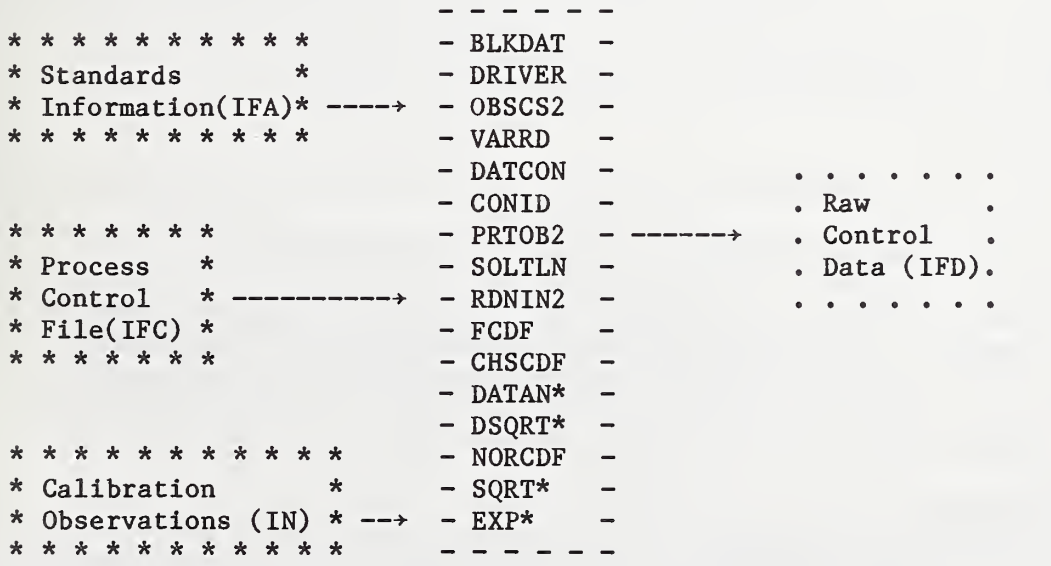

STEP 6

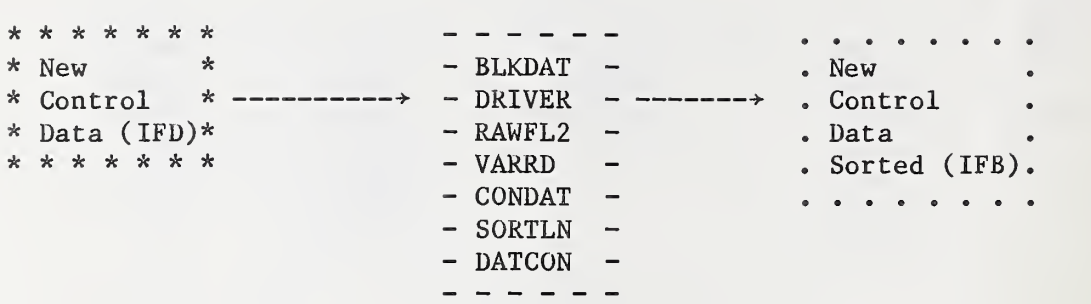

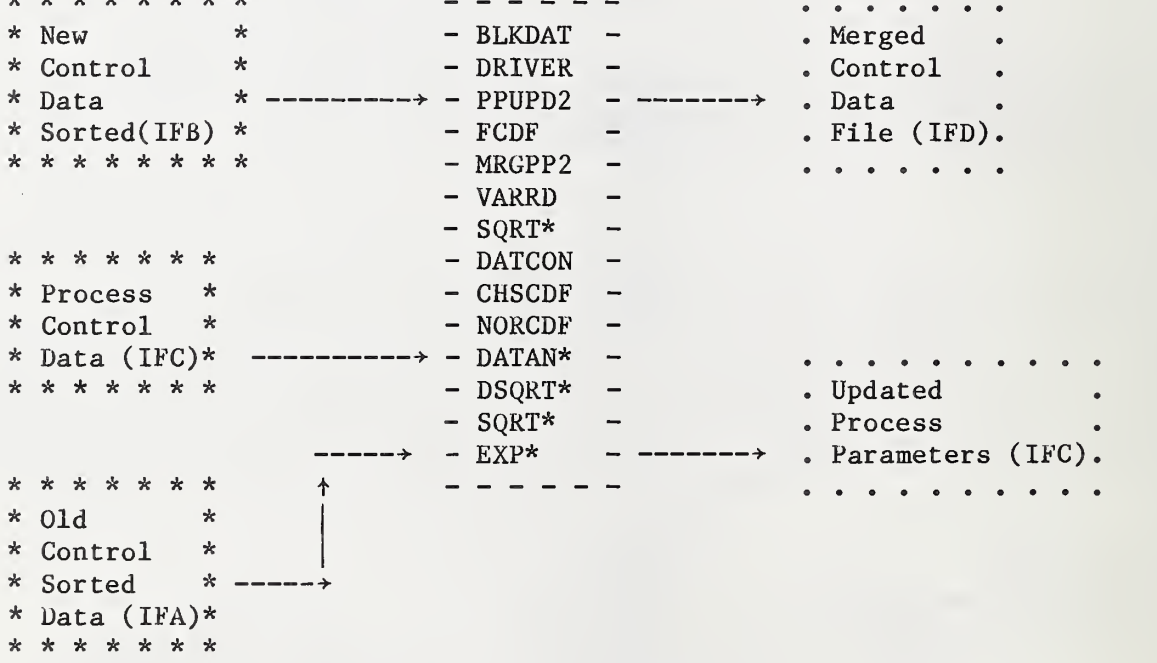

1.6.07 Storage Requirements - Computer Software and Data Files

The software as mapped on the UNIVAC 1100/82 system occupies approximately 1000 memory locations for the instructions and approximately 25000 memory locations for data storage. The data storage requirements are based on the parameter values controlling dimensions of variables as defined in Section 1.6.02. See Section 2.1 for the required data files.

#### 1.7 Error Checking

\*\*\*\*\*\*\* \* - \_ \_ \_ \_ -

The software provides methods for checking the input data and for giving the user informative and fatal diagnostics. Although the error checking procedures are fairly comprehensive, the user should not assume that the software is capable of detecting all possible errors.

The error messages are of two types, informative and fatal. Informative messages are solely for the user's information and when encountered during the execution of the software do not cause the execution to terminate. Fatal error messages are indicative of a condition that cannot be tolerated and after the message is written the execution of the software terminates. All the messages indicate which subprogram or module detected the error or possible error. In some cases the message suggests corrective action and in other cases the user should consult Sections 1.7.01 and 1.7.02.

1.7.01 Informative Diagnostic Messages

All the informative type diagnostics are listed in this section along with a brief description of their causes and possible corrective measures. Each message is preceeded by a line of dashes  $(--)$  and the following statement

INFORMATIVE DIAGNOSTIC FROM (SUB)PROGRAM X

Where X is the name of the module producing the diagnostic The message is terminated by a line of dashes  $(--)$ .

a. INFORMATIVE DIAGNOSTIC FROM PROGRAM DRIVER .

a.l. INPUT DATA LISTED BELOW IS INCORRECT! TRY AGAIN!

The input record is listed below the message. The input should be the word STEP in positions 1-4 of the input record followed by an integer 1-6 which indicates the current step. See Section 2.

b. INFORMATIVE DIAGNOSTIC FROM SUBPROGRAM STNDR2 .

b.l. INPUT DATA LISTED BELOW IS INCORRECT! TRY AGAIN!

The input record is listed below the message. The input should either be the number of lengths in the standard file or a record consisting of the four values required for each record of standards information. See Section 2.

b.2. THE NUMBER OF LENGTHS IN THE TWO SETS OF STANDARDS NO NOT AGREE.

The number of lengths in each set of standards should agree. This informative condition allows the software to continue checking the input records for the second set of standards. However, the execution of Step <sup>1</sup> will be terminated when all the data has been read in.

b.3. AN IDENTIFICATION IS BLANK.

There are one or more block identifications of the standard set which are blank or nonexisting. If all standards have unique identifications correct the data and reinitialize Step 1,

- c. INFORMATIVE DIAGNOSTIC FROM SUBPROGRAM VARRD .
- c.l. PROCESSING WILL CONTINUE.

EXPONENT IS TOO LARGE. CHECK THE FOLLOWING INPUT RECORD.

The input record is listed below the message. There is a value on this record which contains an exponent whose absolute value is too large for your computer. The exponent is checked against the variable MAXEXP defined in subprogram BLKDAT. See Section 1.6.01. The intended input value is set to 0.0. If this is not correct, make the necessary changes in the input data record and reinitialize the current step.

- d. INFORMATIVE DIAGNOSTIC FROM SUBPROGRAM SORTLN.
- d.l. PROCESSING WILL CONTINUE. NO SORTING WILL BE DONE BECAUSE N IS LESS THAN 2.

This diagnostic is a check in the sort routine which does not allow a sort to take place when there is only one value in the vector to be sorted.

- e. INFORMATIVE DIAGNOSTIC FROM SUBPROGRAM S1MS22 .
- e.l. THERE ARE NOT 8 VALUES ON THE FOLLOWING INPUT RECORD. INPUT DATA LISTED BELOW IS INCORRECT! TRY AGAIN! THE VALUES READ ARE:

The input record is printed as well as the values selected from the input record. As stated, 8 values were expected on the input record. If data is entered in an interactive mode, the user is allowed five attempts to input the data correctly. If operating in a batch mode, the next input record will be read. See Section 2.3.

- f INFORMATIVE DIAGNOSTIC FROM SUBPROGRAM RAWFL2 .
- f.l. THERE ARE NOT 5 VALUES ON THE FOLLOWING INPUT RECORD. INPUT DATA LISTED BELOW IS INCORRECT! TRY AGAIN!

The input record is printed below the message. There is an error on the control data file.

- g. INFORMATIVE DIAGNOSTIC FROM SUBPROGRAM PLOTCK.
- g.l. ALL REQUESTED LENGTHS WERE NOT PLOTTED. SOME LENGTHS WERE NOT FOUND ON INPUT FILE n.

Requests have been made in Step 4 for lengths to be plotted which do not exist in the file denoted by n.

- h. INFORMATIVE DIAGNOSTIC FROM SUBPROGRAM 0BSCS2.
- h.l. INPUT DATA LISTED BELOW IS INCORRECT! TRY AGAIN!

This diagnostic is caused by incorrect data input for Step 5. The input expected is operator name, month, day, year and a flag. See Section 2.6. The user has 5 chances to input the data correctly.

h.2. THERE WERE NOT 3 IDENTIFICATIONS ON INPUT RECORD. PROCESSING WILL CONTINUE.

See Section 2.6 for required format of input data.

h.3. THERE ARE NOT 5 VALUES ON THE FOLLOWING INPUT RECORD. PROCESSING WILL CONTINUE.

The five values expected in Step 5 consist of length and four readings. See Section 2.6.

h.4. LENGTH n NOT FOUND ON PROCESS CONTROL FILE. PROCESSING WILL CONTINUE. THE FOLLOWING INPUT WILL NOT BE PROCESSED.

> The value of n denotes an incorrect length to be processed. The input record is listed below this message. This data will not be processed.

h.5. T-TEST IS GREATER THAN THREE FOR THE FOLLOWING INPUT RECORD. CHECKING OF DATA WILL CONTINUE.

This indicates an out-of-control condition in the measurement process. Perhaps the data was entered incorrectly or it is truly an out-of-control condition. In any event this data, although it appears on the printout, will not be used to compute the group standard deviation.

- i. INFORMATIVE DIAGNOSTIC FROM SUBPROGRAM CHSCDF .
- i.l. THE SECOND INPUT ARGUMENT TO THE CHSCDF SUBPROGRAM IS NEGATIVE. THE VALUE OF THE ARGUMENT IS n.

The value of n denotes an unexpected negative argument. The value of the cummulative distribution function is set equal to 0.0.

i.2. THE THIRD INPUT ARGUMENT TO THE CHSCDF SUBPROGRAM IS NON-POSITIVE. THE VALUE OF THE ARGUMENT IS n.

The value of n denotes an unexpected argument indicating a negative value for degrees of freedom. The value of the cumulative distribution function is set equal to 0.0.

i.3. IMPOSSIBLE BRANCH CONDITION AT BRANCH POINT = n.

This is an internal error.

- <sup>j</sup> . INFORMATIVE DIAGNOSTIC FROM SUBPROGRAM FCDF.
- j.l. THE THIRD INPUT ARGUMENT TO THE SUBPROGRAM IS NON-POSITIVE. THE VALUE OF THE ARGUMENT IS n.

The value of n denotes the unexpected non-positive argument. The cumulative distribution function value Is set equal to 0.0.

j,2, THE FOURTH INPUT ARGUMENT TO THE SUBPROGRAM IS NON-POSITIVE. THE VALUE OF THE ARGUMENT IS n.

The value of n denotes the unexpected non-positive argument. The cumulative distribution function value Is set equal to 0.0.

j.3. THE SECOND INPUT ARGUMENT TO THE SUBPROGRAM IS NEGATIVE. THE VALUE OF THE ARGUMENT IS n

The value of n denotes an unexpected negative argument. The cumulative distribution function value Is set equal to 0.0.

j.4. IMPOSSIBLE BRANCH CONDITION AT BRANCH POINT = n.

There is an internal error.

1,7.02 Fatal Diagnostic Messages

All the fatal diagnostics are listed in this section along with a brief description, if deemed necessary, of the situation which caused it. Each message Is preceeded by a line of asterisks (\*\*\*) and the following statement

FATAL ERROR FROM (SUB) PROGRAM X where

X Is the name of the module producing the error message The message is followed by a line of asterisks  $(***)$ .

- a. FATAL ERROR FROM PROGRAM DRIVER .
- a.l. 5 ATTEMPTS HAVE BEEN MADE TO INPUT REQUIRED DATA CORRECTLY. EXECUTION IS TERMINATED.

Five attempts were made to read the requested Input STEP followed by an Integer 1-6. Reinitialize execution of current step.

- b. FATAL ERROR FROM SUBPROGRAM STNDR2 .
- b.l. 5 ATTEMPTS HAVE BEEN MADE TO INPUT REQUIRED DATA CORRECTLY. EXECUTION IS TERMINATED.

Five attempts were made to read the requested Input of either the number of standards In a set or the four values required for each standard's Information Input record. Reinitialize execution of Step 1.

b.2. VARIABLES USING NOLENS AS THEIR DIMENSION NEED TO BE CHANGED. RECOMPILE SUBPROGRAMS BLKDAT AND DRIVER AND RERUN.

The dimensions of some variables have been exceeded. See Section 1.6.02. Follow procedure of message and reinitialize execution of Step 1.

b.3. THE NUMBER OF LENGTHS IN THE TWO SETS OF STANDARDS DO NOT AGREE. MAKE CORRECTIONS AND RERUN PROGRAM TO GENERATE A lAB STANDARDS FILE.

The execution of Step <sup>1</sup> is terminated. Correct input data and reinitialize execution of Step 1.

- c. FATAL ERROR FROM SUBPROGRAM VARRD .
- c.l. NO NUMERIC VALUES FOUND ON INPUT RECORD. EXECUTION IS TERMINATED. THERE IS AN ERROR IN THE FOLLOWING INPUT RECORD.

The input record is listed below the message. Numeric values were expected but none were present on the input record. Correct data input and reinitialize execution of the current step.

c.2. RUN IS TERMINATED. THERE IS AN ERROR IN THE FOLLOWING INPUT RECORD.

The input record is listed below the message. The message is generated when there is an error in the input data, e.g., a misplaced decimal point. Correct data and reinitialize current step.

- d FATAL ERROR FROM SUBPROGRAM S1MS22
- d.l. 5 ATTEMPTS HAVE BEEN MADE TO INPUT REQUIRED DATA CORRECTLY.

A previous informative diagnostic appeared and should have indicated what error was detected. When correction to data is made, reinitialize Step 2.

- $e<sub>o</sub>$ FATAL ERROR FROM SUBPROGRAM RAWFL2
- e.l. 5 ATTEMPTS HAVE BEEN MADE TO INPUT REQUIRED DATA CORRECTLY. EXECUTION IS TERMINATED.

A previous informative diagnostic appeared and should have indicated what error was detected.

e.2. THE NUMBER OF INPUT MEASURED VALUES FOR ESTABLISHING PROCESS PARAMETERS IS GREATER THAN n. CHANGE VALUE OF NTOTOB IN SUBPROGRAMS DRIVER AND BLKDAT. RECOMPILE AND RERUN.

The value of n denotes how many values are being used to establish the process control file in Step 3. Make necessary modifications and rerun. See Section 1.6.02.

e.3. VARIABLES USING NOBSPL AS THEIR DIMENSION NEED TO BE CHANGED. CHANGE VALUE OF NOBSPL IN SUBPROGRAMS DRIVER AND BLKDAT. RECOMPILE AND RERUN.

See Section 1.6.02.

- f FATAL ERROR FROM SUBPROGRAM PPFIL2
- f.l. THERE ARE NOT 6 VALUES ON THE FOLLOWING INPUT RECORD. BE SURE THAT THE INPUT FILE WHICH IS LOGICAL UNIT n HAS BEEN CORRECTLY DEFINED.

The input file causing this message is denoted by n. Take corrective action and reinitialize Step 3.

<sup>f</sup> .2. VARIABLES USING NOLENS AS THEIR DIMENSION NEED TO BE CHANGED. RECOMPILE SUBPROGRAMS BLKDAT AND DRIVER AND RERUN.

See Section 1.6.02.

f .3. VARIABLES USING NOBSPL AS THEIR DIMENSION NEED TO BE CHANGED. RECOMPILE SUBPROGRAMS BLKDAT AND DRIVER AND RERUN.

See Section 1.6.02.

f .4. LENGTH n DOES NOT BELONG TO ANY GROUP SPECIFIED.

The nominal length causing this error is denoted by n. See Section 1.6.02 for designation of groups.

- g FATAL ERROR FROM SUBPROGRAM PLOTCK.
- g.l. VARIABLES USING NOLENS AS THEIR DIMENSION NEED TO BE CHANGED. RECOMPILE SUBPROGRAMS BLKDAT AND DRIVER AND RERUN.

The number of input length to be plotted must be less than the value of NOLENS. See 1.6.02.

g.2. VARIABLES USING NTOTOB AS THEIR DIMENSION NEED TO BE CHANGED. RECOMPILE SUBPROGRAMS BLKDAT AND DRIVER AND RERUN.

The number of observations to be plotted on one graph is greater than the value of NTOTOB. See Section 1.6.02.

g.3. LENGTH n IS NOT IN SPECIFIED GROUPINGS. EXECUTION IS TERMINATED.

> Length n on logical unit 8 (IFB) is incorrect. See Section 1.6.02 for designation of groups.

g.4. AN UNEXPECTED END OF FILE HAS BEEN FOUND ON LOGICAL UNIT n. EXECUTION IS TERMINATED.

Logical unit 8 has 99999 as its first record of information.

- h. FATAL ERROR FROM SUBPROGRAM 0BSCS2 .
- h.l. 5 ATTEMPTS HAVE BEEN MADE TO INPUT REQUIRED DATA CORRECTLY. EXECUTION IS TERMINATED.

A previous informative diagnostic should indicate the current problem.

h.2. LENGTH n NOT FOUND ON PROCESS CONTROL FILE. PROCESSING IS TERMINATED.

> There is no corresponding data on the process control file for measurements made on a gage block of length n in Step 5.

h.3. LENGTH n NOT FOUND ON FILE OF STANDARDS. EXECUTION IS TERMINATED.

> There is no corresponding data on the standards information file for measurements made on a gage block of length n in Step 5.

h.4. IDENTIFICATION OF BLOCKS OF LENGTH n DON'T MATCH. CHECK IDS. FILE S1 ID =  $OBSERVED$  S1 ID = FILE S2 ID =  $OBSERVED$  S2 ID = EXECUTION IS TERMINATED AFTER ALL IDS ARE CHECKED.

There are some inconsistencies in the block identifications for length n. Make corrections and reinitialize Step 5.

h.5. LENGTH n NOT IN SPECIFIED GROUPINGS. EXECUTION IS TERMINATED.

> Length n is not in the designated groupings. See Section 1.6.02.

h.6. VARIABLES USING NOLENS AS THEIR DIMENSION NEED TO BE CHANGED. RECOMPILE SUBPROGRAMS BLKDAT AND DRIVER AND RERUN.

See Section 1.6.02.

- i. FATAL ERROR FROM SUBPROGRAM PRTOB2.
- i.l. F-TEST IS NOT COMPUTED CORRECTLY.

A previous informative diagnostic indicates the current problem.

i.2. VARIABLES USING NOLENS AS THEIR DIMENSION NEED TO BE CHANGED. RECOMPILE SUBPROGRAMS BLKDAT AND DRIVER AND RERUN.

See Section 1.6.02. Follow the procedure of the message and reinitialize step 5.

- j. FATAL ERROR FROM SUBPROGRAM PPUPD2.
- j.l. THERE ARE NOT 6 VALUES ON THE FOLLOWING INPUT RECORD. THE INPUT VALUES ARE:

The data file on logical unit 8 is in error. Be sure the correct data file has been assigned.

j.2. VARIABLES USING NOLENS AS THEIR DIMENSION NEED TO BE CHANGED. RECOMPILE SUBPROGRAMS BLKDAT AND DRIVER.

See Section 1.6.02. Follow the procedures of the message and reinitialize Step 6.

j.3. LENGTH n DOES NOT BELONG TO ANY SPECIFIED GROUP.

See Section 1.6.02 for designation of groups.

j.4. THE NUMBER OF LENGTHS ON OLD PROCESS PARAMETER FILE DOES NOT MATCH NUMBER ON NEW FILE. UPDATE ASSUMES LENGTHS MATCH WITH THOSE ON NEWLY COLLECTED DATA FILE.

The update procedure of Step 6 assumes all lengths are present for the purpose of updating.

j.5. NEW LENGTH n DOES NOT MATCH LENGTH m FROM PROCESS PARAMETER FILE. CHECK FILES o AND p.

The update procedure of Step 6 assumes all lengths are present for the purpose of updating and assumes the lengths on the newly collected data file match those on the process control file. The lengths in question are denoted by n and m while the files in question are denoted by o and p.

j.6. F-TEST IS NOT COMPUTED CORRECTLY.

A previous informative diagnostic indicates the current problem.

2. Procedures for a MAP Using Option II.

This section describes in detail the various steps required in developing and maintaining a MAP in gage block measurements. The steps discussed are in accordance with method 2 as described in NBS Mongraph 163 [1] where a test set of gage blocks is measured against two standard sets with the control being on the differences between the standards. All gage blocks are assumed to be of

the same material and no temperature corrections are made. The format of the input as well as the output is described. In each step the user is expected to input the word STEP followed by the step number. The data file manipulation is described. A sample of each step is included in Appendix A.

2.1 Files Needed to Obtain and Update Information.

There are four data files which need to be created and manipulated. They are as follows:

File A - Values for the Laboratory Standards File B - Control Values - Sorted and Weighted (See section 2.4) File C - Process Control Values File D - Observed Control Values

The following sections (2.2 through 2.7) describe in detail how these files are created and used. All information given assumes the current parameter values as described in Section 1.6.02.

2.2 Step <sup>1</sup> - Create a Data File Containing Laboratory Standards Information

The first step required is to create a data file containing pertinent information about the two sets of gage blocks used as laboratory standards. The required information includes the number of blocks in each set , block identifications, nominal lengths in inches, assigned correction values in microinches, assigned uncertainties in microinches and the coefficients of expansion in microinches per inch per degree Celsius. The DRIVER module and six subprograms (BLKDAT, STNDR2, VARRD, DATCON, CONID and SORTLN) of the computer software are needed to create the required data file.

The format of the input data is free field with two exceptions. The block identification must be no more than six alphanumeric characters long and must be contained in the first 6 positions of the input record. For a modification of this requirement see Section 1.6.02. The values on each record must be separated by blanks or commas. The input records containing the information for each length in a set do not need to be in any special order because they are sorted later. However, all the information for standard set <sup>1</sup> precedes all the information for standard set 2.

The input data has the following format:

Record  $1 - (n)$  where n is the number of blocks in standard set  $l$ .

Records 2 through record 2+n-l

block identification, nominal length (in inches), assigned correction value (in microinches), assigned uncertainty (in microinches) and the coefficient of expansion (in microinches per inch per degree Celsius)

Record  $2+n - (m)$  where m is the number of blocks in standard set 2.

Records  $2+n$  through record  $2+n+m-1$ 

block identification, nominal length (in inches), assigned correction value (in microinches) , assigned uncertainty (in microinches) and the coefficient of expansion (in microinches per inch per degree Celsius).

The output of the computer software consists of two parts: a printed tabular presentation of the input information and a data file written on logical unit <sup>7</sup> containing the input information. The input information is sorted by length and recorded on the output file from the smallest to the largest length. This file contains the current values for the laboratory standards which may be updated at some later time. The identifications for the blocks are recorded as numeric values as well as alphanumeric values on the data file.

2.3 Step 2 - Create a Raw Data File of Control Values  $(S_1 - S_2)$ 

Before establishing a data file of process control, it is necessary to establish an accepted value of the control  $(S_1 - S_2)$  for each nominal length. To do this a set of six measurements for each length is taken where each measurement consists of the following information: the nominal length, test block reading, S<sub>1</sub> block reading, S<sub>2</sub> block reading, test block reading, month, day, and year. The DRIVER module and four subprograms (BLKDAT, S1MS22, VARRD and CONID) are needed to process this data.

The input data consists of  $6*k$  (where k is the number of unique nominal lengths) records of information followed by a flag of 99999 which denotes the end of data. Each record contains, in a free field format, the eight values: nominal length, test block reading, S<sub>1</sub> block reading, S<sub>2</sub> block reading, test block reading, month, day and year. The value of the control is computed as  $-X_1+S_1-S_2+X_2$  where X<sub>1</sub> is first reading of the test block, S<sub>1</sub> is the reading of standard 1,  $X_2$  is the second reading of the test block and  $S_2$  is the reading of standard 2.

The output is recorded on logical unit 10 as a raw data file of control information with the following format. Each record contains the nominal length, measured control value  $(S_1 - S_2)$  and date of measurement. The end of data flag is 99999.

2.4 Step 3 - Create a Process Control Data File

After step 2 has been completed there exists a raw data file of control values which is used to establish process parameters. Before this file can be used it is sorted by length and date and recorded onto another data file on logical unit 8. This file contains the raw data sorted by length and date and is augmented by a flag of  $0$  or  $1$  where  $0$  denotes that the corresponding measurement should not be included in the analysis and <sup>1</sup> denotes that it should be included. The rationale for this flag will be obvious at a later step. The DRIVER module and the six subprograms required by the above process are: RAWFL2, VARRD, CONDAT, SORTLN, BLKDAT and DATCON.

The input needed at this point is the raw data file of control values, as created in step 2, on logical unit 10.

The output is a data file on logical unit 8 of the input data whose characteristics have been described above. This data file is used to compute a control value and its corresponding standard deviation for each length. For each group there is a group standard deviation computed. See section 1.6.02 for a discussion of groups. The subprograms needed to compute these quantities and generate a data file containing process parameters are: PPFIL2, VARRD, DATGON and BLKDAT.

The input data file on logical unit 8 is the sorted and flagged file as described above.

There are two parts to the output; a table of printed process parameters similar to the worksheet in NBS Monograph 163 [4] and a data file on logical unit 9 of process parameters which will be used for measurement process control and updates of process parameters. This file contains each nominal length with its corresponding control value, number of repeated measurements, observed standard deviation, group standard deviation and degrees of freedom associated with the group standard deviation.

#### 2.5 Step 4 - Plot Sorted Control Data File

To easily visualize the behavior of the control data, software for plotting the control data either by length or group is provided. The data to be plotted is in the data file containing the sorted and flagged control data. The data entries carrying with them a flag with value  $0$  (see section 2.4) are denoted on the plot as outliers or measurements not included in the analysis. Flags with a value of 0 may be generated in step 6. The subprograms needed for this procedure are: DRIVER, PLOTCK, VARRD, CONDAT, BLKDAT, SORTLN, DATGON and PLOT.

The input data file on logical unit 8 is the sorted and flagged control data file. In addition to the input data file some information needs to be given via the runstream. If plots are to be made for individual nominal lengths the input consists of all the nominal lengths to be plotted. All such lengths are terminated by a flag of 99999. To request plots by groups only the flag of value 99999 is needed. If the value of lEND is changed in subprogram BLKDAT, this flag is the modified value. See section 1.6.02.

2.6 Step 5 - Maintaining Measurement Process Gontrol.

To perform this step it is assumed that the user has available the data file containing the laboratory standards information generated in step 1, the data file containing the process control parameters generated in step 3 and a data file which is used to collect control data from calibrations. The latter file is used to update the process control parameters in Step 6. Data collected from measurements of a test block versus the two standards is analyzed to determine whether or not the measurement process is in a state of statistical control. The module DRIVER and the eleven subprograms needed for this step are as follows: BLKDAT, 0BSCS2, PRT0B2, SORTLN, RDNIN2, VARRD, CONID, DATGON, FGDF, NORGDF and CHSGDF.

The input data consists of two data files and measurement data via the runstream. The first data file expected to be available on logical unit 7 is the data file containing the laboratory standards information. The second data file expected to be available on logical unit 9 is the data file containing the process control parameters. The data needed via the runstream is as follows:

Record <sup>1</sup> - observer's name (6 characters unless the parameter NPOSID is modified), date (month, day, and year), and indicator indicator =  $0$  if this is first time for collecting control data indicator  $= 1$  if control data file is to be augmented

Record  $2$  - nominal length, identification of S<sub>]</sub> block, identification of S<sub>2</sub> block, identification of test block, test block observation, S<sub>1</sub> block observation,  $S_2$  block observation, and test block observation.

Values within a record are separated by spaces or commas. Repeat record 2 for each measurement. Terminate all data with the flag 99999 beginning in position 7 unless the parameter values of NPOSID and NPOS have been modified. The value <sup>7</sup> corresponds to the current value of NPOS. See Section 1.6.02.

The output consists of two parts: printed pages of the analysis using a format similar to the worksheet in NBS Monograph 163 [5] and a data file, on logical unit 10, of the collected control values which are declared to be in statistical control via the t-test and F-test as defined in reference [5].

2,7 Step 6 - Update Process Control Parameters

To perform this step it is assumed that an adequate amount of control data has been collected as a result of the use of the control blocks in routine calibrations. This amount depends on the user's workload but should be done initially after 5 or 10 values per nominal length have been collected and then at convenient intervals, perhaps every six months or every year. Three data files are used as input in this procedure; the first being the data file of collected control data, the second being the data file containing the current process control parameters, and the third being the initial data file of control data sorted and flagged. From this procedure an updated process control parameter file and an augmented control data file will be created.

The first step is to sort the collected control data and generate a new data file of sorted and merged control data.

The DRIVER module and six subprograms needed for this procedure are: RAWFL2, VARRD, CONDAT, SORTLN, BLKDAT, and DATCON.

The input expected on logical unit 10 is the data file of collected control data generated by step 5.

The output expected on logical unit 8 is the input data recorded in a sorted and flagged order.

The next step is to update the process control parameters data file and the control data file. For this step the module DRIVER and the following eight subprograms are needed: VARRD, BLKDAT, DATCON, MRGPP2, FCDF, NORCDF, CHSCDF, and PPUPU2.

The input data files needed here are the sorted and flagged collected control data on logical unit 8 as defined above, the process control parameter data file on logical unit 9 and the data file containing the initial control data on logical unit 7. Note that logical unit <sup>7</sup> in this step is being used for something other than for the standards information as in step 1.

The output consists of two components; a printed report of the updated process parameters using a format similar to that in reference [5] and two updated data files. The data file on logical unit 9 contains the updated process control parameters. The data file on logical unit 10 contains current control data. This is to say, the new control values used to update the process control parameters are merged with the values used to produce the inital process control parameters. At this point flags of 0 are inserted into the control data file if a t-test fails. See reference [5].

#### ACKNOWLEDGMENT

The author would like to acknowledge the cooperation and expertise of Janet Couch in preparing this manuscript. The author is also indebted to Dr. James Filliben of the Statistical Engineering Division staff for his contribution of the software subprograms FCDF, NORCDF and GHSCDF.

#### REFERENCES

- [1] Croarkin, C; Beers, J; Tucker, C; Cameron, J.M. Measurement Assurance for Gage Blocks. Nat. Bur. Stand. (U.S.) Monogr. 163; February 1979.
- [2] American National Standard Programming Language FORTRAN, ANSI X3. 9-1978 American National Standards Institute April 1978.
- [3] Ryder, B.F. (1974) The PFORT Verifier. Software Practice and Experience 4, 359-377.

÷,

- [4] Croarkin, C; Beers, J; Tucker, C; Cameron, J.M. Measurement Assurance for Gage Blocks. Nat. Bur. Stand. (U.S.) Monogr. 163; February 1979; pg. 31.
- [5] Croarkin, C; Beers, J; Tucker, C; Cameron, J.M, Measurement Assurance for Gage Blocks. Nat. Bur. Stand. (U.S.) Monogr. 163; February 1979; pgs 32- 33.
- [6] Croarkin, C; Beers, J; Tucker, C; Cameron, J.M. Measurement Assurance for Gage Blocks. Nat. Bur. Stand. (U.S.) Monogr. 163; February 1979; pgs 34- 35.

#### APPENDIX A - LISTING OF SAMPLE RUNS

Sample runstreams and outputs are listed for each step described in sections 2.1 through 2.7.

#### A.l STEP 1—CREATE A DATA FILE OF LAB STANDARDS INFORMATION

A. 1.1 SAMPLE RUNSTREAM FOR STEP J^

(aHDG,X STEP 1~CREATE A DATA FILE OF LAB STANDARDS INFORMATION @USE 7.,LABSTDFL. LABSTDFL IS THE OUTPUT FILE WITH LAB STANDARDS INFO (aASG,UP 7. @USE B., ,LNGTHMAPPRG2. QASG,k B. @XQT B,.ABSNEW STEP <sup>1</sup> 18 D241 .111000 -1.0 2.0 11.5 C288 .112000 -2.5 2.0 11.5 C289 .113000 -1.4 2.0 11.5 D457 .114000 -2.5 2.0 11.5 C422 .115000 -0.8 2.0 11.5 E392 .100000 0.4 2.0 11.5  $C254$  .100025 -0.3 2.0 11.5 1271 .100050 1.6 2.0 11.5 D142 .130000 -1.2 2.0 11.5 C377 .131000 -1.1 2.0 11.5 C318 .132000 0.1 2.0 11.5 C377 .133000 -0.5 2.0 11.5 C662 .250000 1.2 2.0 11.5 E196 .300000 0.7 2.0 11.5 C448 .350000 1.1 2.0 11.5 E550 .950000 -1.5 2.0 11.5 E409 1.000000 -3.6 2.0 11.5 C1153 2.000000 6.4 2.0 11.5 18 E424 .100000 -0.1 2.0 11.5 J245 .100025 1.0 2.0 11.5 E266 .100050  $-2.0$  2.0 11.5 D313 .111000 0.8 2.0 11.5 E300 .112000 -1.1 2.0 11.5<br>E307 .113000 -0.5 2.0 11.5 E307 .113000 -0.5 2.0 11.5 E214 .114000 -0.8 2.0 11.5<br>E342 .115000 -0.3 2.0 11.5 E342 .115000 -0.3 2.0 11.5<br>D180 .250000 -1.3 2.0 11.5 D180 .250000 -1.3 2.0 11.5  $E676$  .300000 -1.5 2.0 11.5<br>D331 .350000 0.0 2.0 11.5 D331 .350000 0.0 2.0 11.5<br>E543 .950000 -1.0 2.0 11.5 E543 .950000 -1.0 2.0 11.5 E1012 1.000000 -3.3 2.0 11.5 E695 2.000000  $-0.1$  2.0 11.5 C524 .130000 -0.4 2.0 11.5 C363 .131000 -1.6 2.0 11.5 E576 .132000 -0.8 2.0 11.5

E482 .133000 -2.5 2.0 11.5

A. 1,2 SAMPLE PRINTOUT FOR STEP JL^

@XQT B.ABSNEW ENTER THE WORD STEP AND THE STEP NUMBER REQUIRED.

STEP <sup>1</sup> A DATA FILE CONTAINING LABORATORY STANDARDS INFORMATION IS CREATED. THIS DATA FILE WILL BE RECORDED ON LOGICAL UNIT 7. INPUT IS EXPECTED FROM THE RUNSTREAM.

INPUT THE NUMBER OF UNIQUE LENGTHS IN STANDARDS <sup>1</sup> FILE.

INPUT THE FOLLOWING VALUES (ALL ON ONE INPUT RECORD) FOR EACH LENGTH: BLOCK IDENTIFICATION, LENGTH, ASSIGNED CORRECTION, UNCERTAINITY AND COEFFICIENT OF EXPANSION.

INPUT THE NUMBER OF UNIQUE LENGTHS IN STANDARDS 2 FILE.

INPUT THE FOLLOWING VALUES (ALL ON ONE INPUT RECORD) FOR EACH LENGTH; BLOCK IDENTIFICATION, LENGTH, ASSIGNED CORRECTION, UNCERTAINITY AND COEFFICIENT OF EXPANSION. THE DATA FILE OF LABORATORY STANDARDS CONTAINS

THE FOLLOWING ACCEPTED VALUES

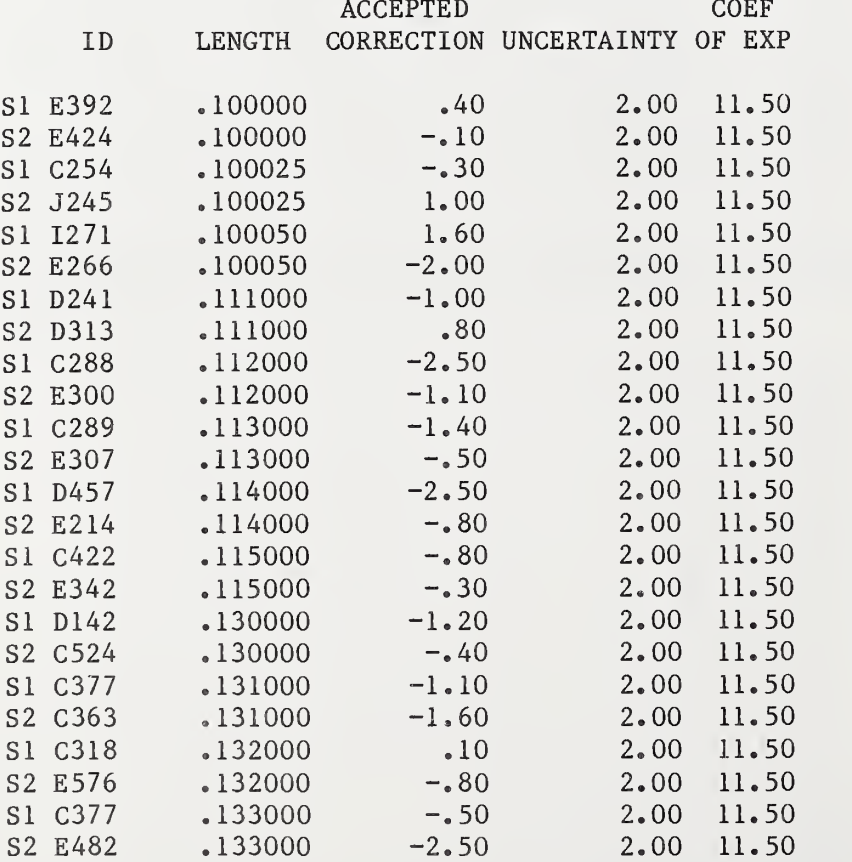

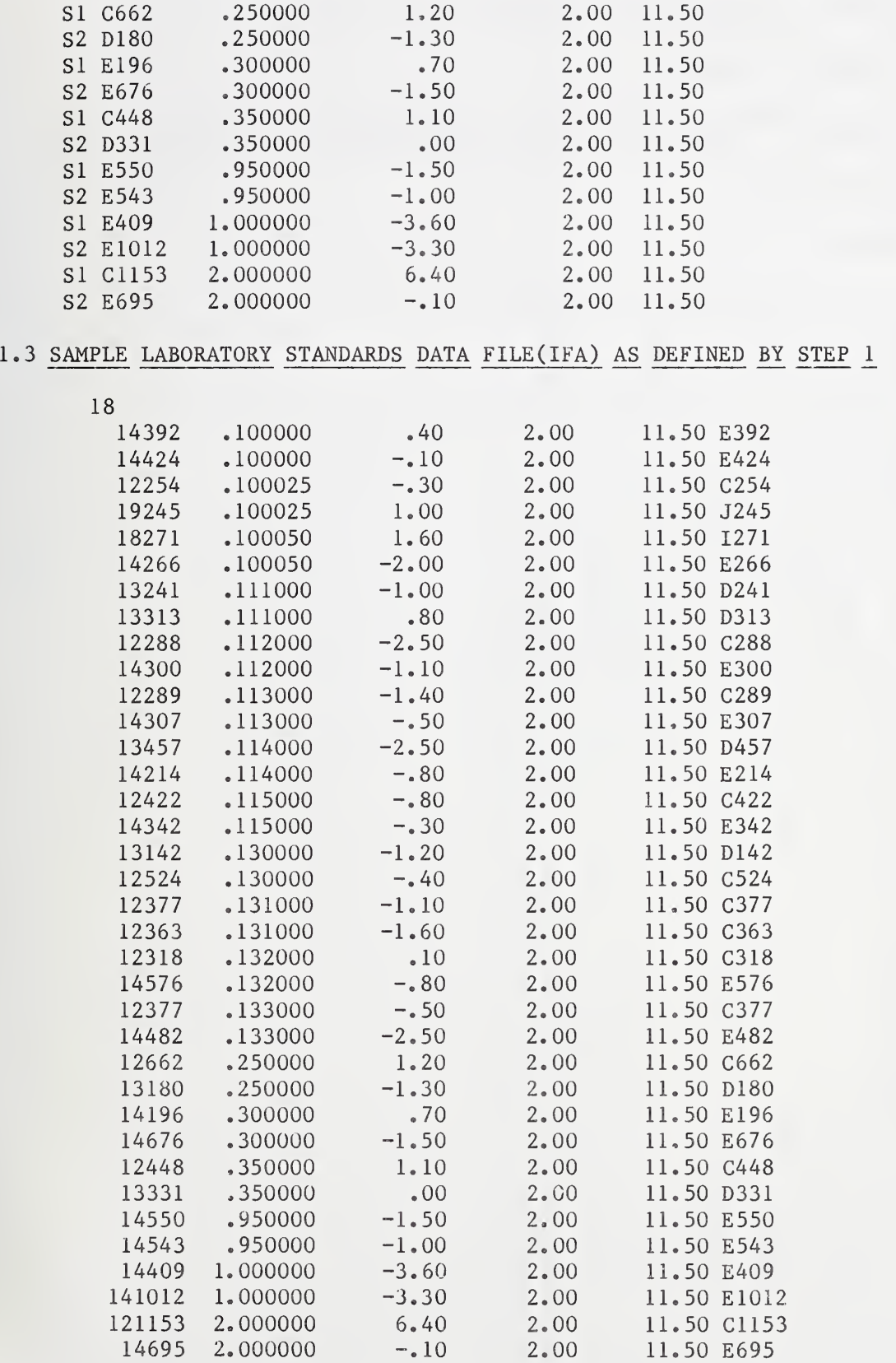

 $\mathbf{A}$  .

#### A. <sup>2</sup> STEP 2—CREATE A RAW DATA FILE OF CONTROL VALUES (S1-S2)

#### A. 2.1 SAMPLE RUNSTREAM FOR STEP 2

@HDG,X STEP 2~CREATE A RAW DATA FILE OF CONTROL VALUES (S1-S2) @USE 10.,RAWCNTL RAWCNTL IS THE OUTPUT FILE CONTAINING THE CONTROL DATA  $\text{QASG, UP}$  10. @USE B.,LNGTHMAPPRG2. @ASG,A B. (aXQT B.ABSNEW STEP 2 .100000 3.6 3.0 2.3 3.9 07 03 80 .100025 19.4 16.1 17.4 19.1 07 03 80 .100050 19.9 21.9 17.2 19.9 07 03 80 .130000 22.7 32.8 33.7 22.4 07 03 80 .131000 20.0 14.3 12.9 19.9 07 03 80 .132000 19.1 22.7 21.6 17.8 07 03 80 .133000 17.6 19.0 16.7 17.0 07 03 80 .250000 19.1 19.3 19.4 19.9 07 03 80 .300000 12.1 32,8 30.0 12.9 07 03 80 .350000 18.2 23.9 23.8 18.5 07 03 80 .111000 19.7 21.2 22.8 19.0 07 03 80 .112000 19.4 31.0 31.3 19.6 07 03 80 .113000 19.2 27.3 27.2 19.6 07 03 80 .114000 20.1 23.9 25.2 20.9 07 03 80 .115000 20.0 31.0 30.8 20.3 07 03 80 .950000 20.1 38.2 39.5 20.9 07 03 80 1.000000 21.0 14.0 14.5 20.6 07 03 80 2.000000 11.1 59.8 54.7 10.8 07 03 80 .100000 13.5 12.2 14.1 14.0 07 08 80 .100025 14.8 14.0 15.2 15.0 07 08 80 .100050 17.9 32.7 28.4 18.2 07 08 80 .111000 9.1 29.7 31.1 8.0 07 08 80 .112000 17.2 32.1 33.0 17.8 07 08 80 .113000 3.9 11.9 12.2 3.3 07 08 80 .114000 8.5 14.5 15.8 8.5 07 08 80 .115000 7.7 22.6 22.0 8.0 07 08 80 .130000 3.0 35.7 36.1 3.0 07 08 80 .131000 5.6 21.0 19.9 5.9 07 08 80 .132000 3.0 21.1 19.2 2.9 07 08 80 .133000 8.1 16.0 14.2 7.0 07 08 80 .250000 14.8 16.4 15.9 15.0 07 08 80 .300000 0.3 39.7 37.1 0.2 07 08 80  $.350000 - 1.038.037.4 1.1070880$ .950000 4.3 29.3 30.0 4.1 07 08 80 1.000000 11.8 9.0 9.9 11.4 07 08 80 2.000000 16.0 21.0 18.8 16.2 07 08 80 .950000 20.0 22.8 21.0 19.7 07 10 80 1.000000 20.4 13.9 14.7 20.8 07 10 80 2.000000 19.9 27.9 26.2 21.1 07 10 80 .100000 20.7 20.3 19.8 20.1 07 10 80 .100025 20.0 18.9 19.6 19.2 07 10 80 .100050 21.0 17.0 12.8 20.4 07 10 80 .111000 20.0 19.9 21.0 20.1 07 10 80

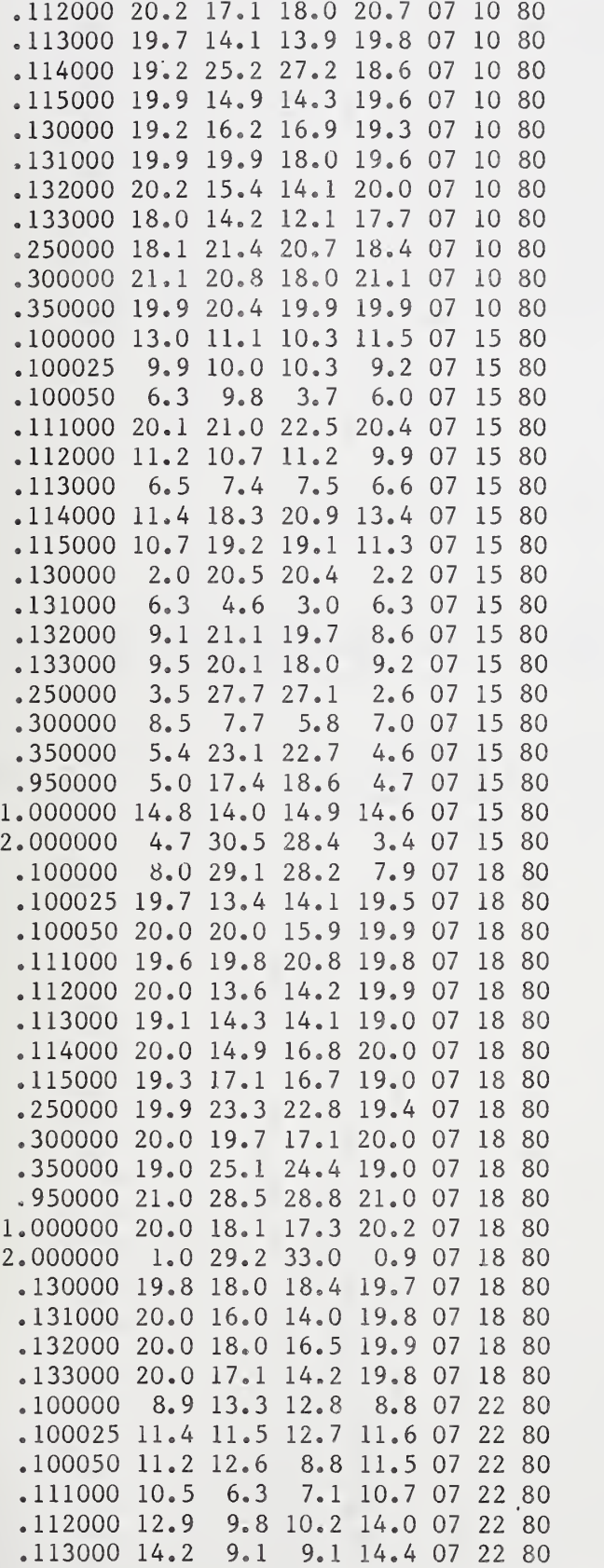

.114000 .9.4 2.8 4.9 9.1 07 22 80 .115000 11.6 13.3 13.1 11.7 07 22 80 .130000 13.7 18.1 20.3 13.3 07 22 80 .131000 17.1 14.1 12.9 17.8 07 22 80 .132000 15.1 12.1 9.8 15.6 07 22 80 .133000 12.3 8.5 6.8 12.9 07 22 80 .250000 13.8 17.0 16.6 13.5 07 22 80 .300000 14.4 13.7 12.3 15.1 07 22 80 .350000 16.2 13.1 13.1 15.8 07 22 80 .950000 16.9 14.4 14.5 17.0 07 22 80 1.000000 14.6 12.4 13.2 13.8 07 22 80 2.000000 15.3 25.6 23.1 15.0 07 22 80 99999

A.2.2 SAMPLE PRINTOUT FOR STEP 2

eXQT B.ABSNEW ENTER THE WORD STEP AND THE STEP NUMBER REQUIRED.

STEP 2

A DATA FILE CONTAINING OBSERVED CONTROL VALUES S1-S2 IS CREATED. INPUT IS EXPECTED FROM THE RUNSTREAM AND IS TERMINATED BY THE VALUE 99999. OUTPUT IS THE RAW CONTROL DATA FILE ON LOGICAL UNIT 10.

ON ONE INPUT RECORD PROVIDE THE FOLLOWING:

LENGTH, TEST READING, SI READING, S2 READING, TEST READING, MONTH, DAY AND YEAR. THE DATA FILE OF INITIAL CHECK STANDARDS

CONTAINS THE FOLLOWING VALUES

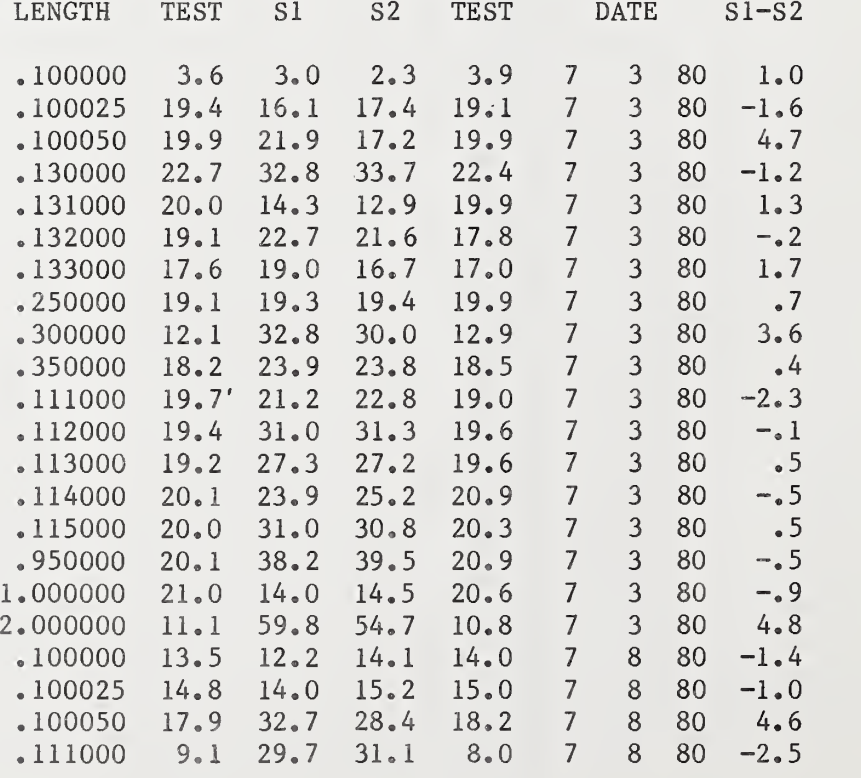

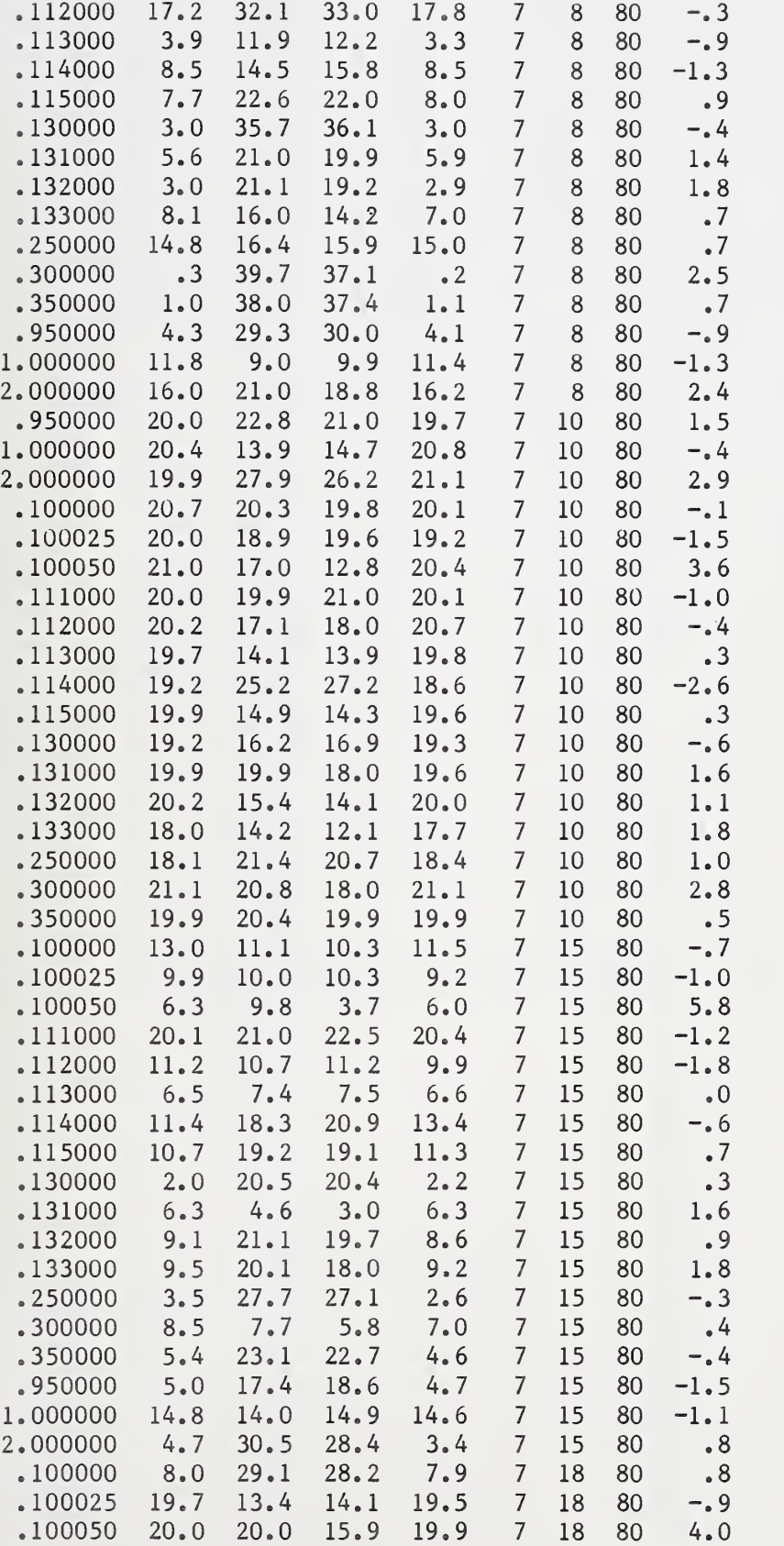

 $\bar{\epsilon}$ 

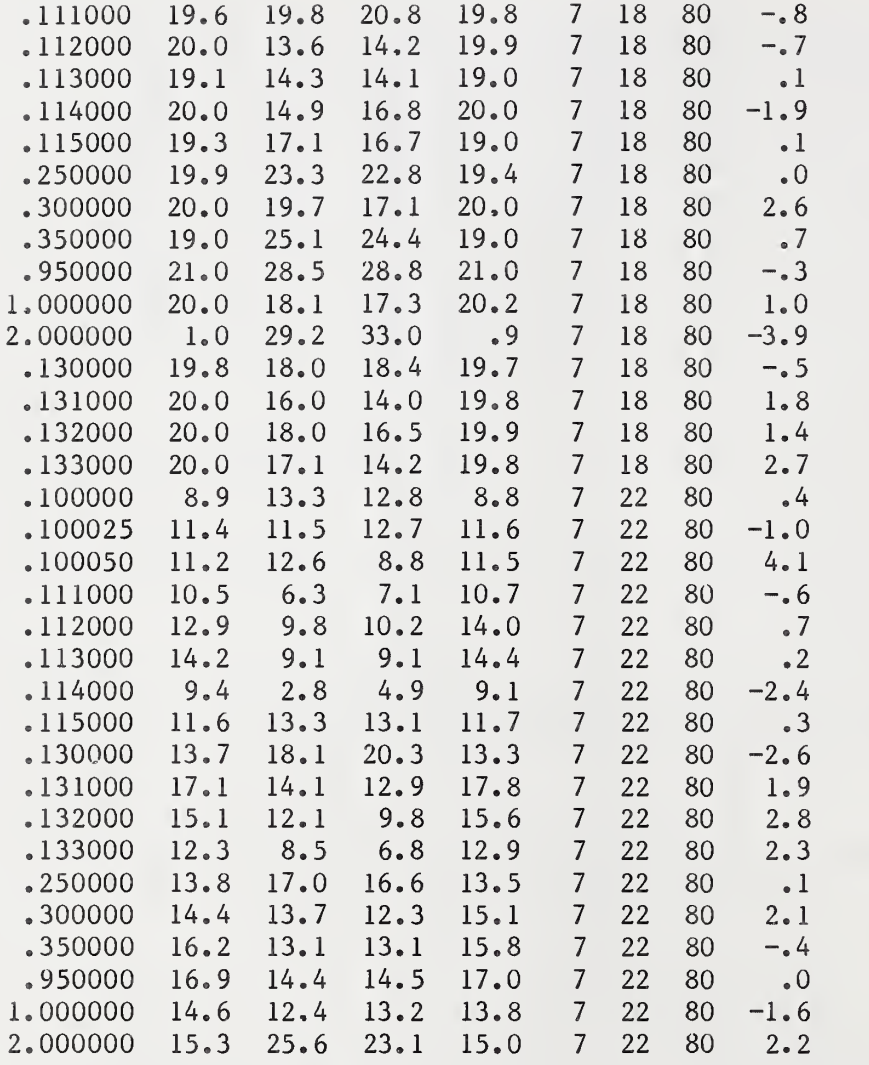

# A.2.3 SAMPLE OF RAW CONTROL DATA FILE (IFD) AS DEFINED BY STEP 2

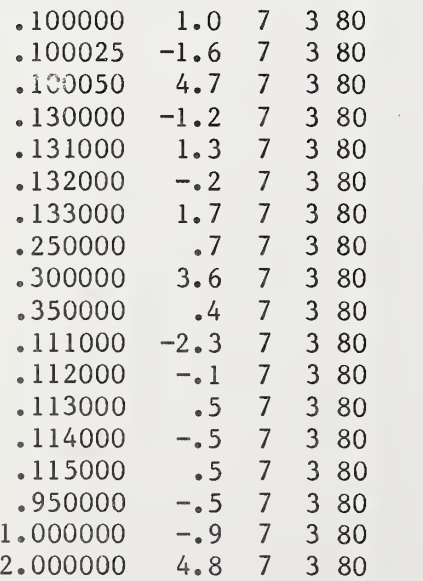

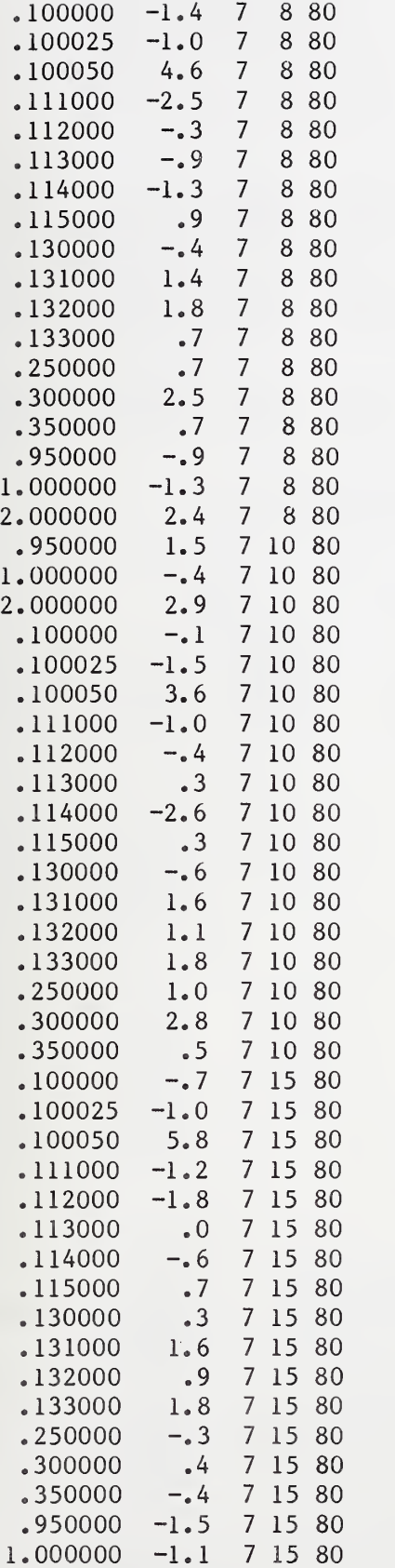

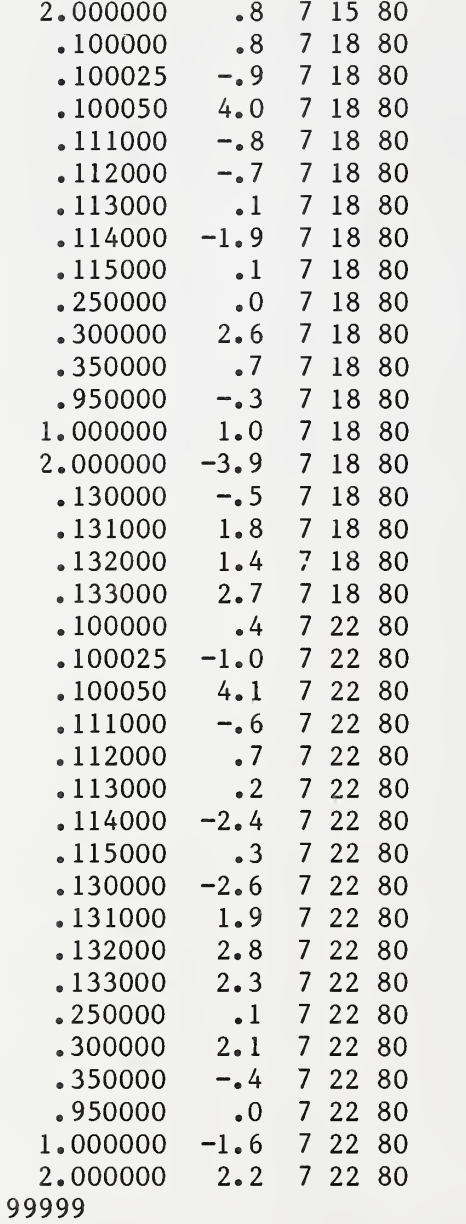

## A. <sup>3</sup> STEP 3—CREATE A PROCESS CONTROL DATA FILE

## A. 3.1 SAMPLE RUNSTREAM FOR STEP 3

@HDG, X STEP 3--CREATE A PROCESS CONTROL DATA FILE @USE 8.,CNTLDATA. CNTLDATA IS FILE OF THE CONTROL VALUES SORTED AND WEIGHTED @ASG,UP 8. eUSE 9. ,PROCPARFL. PROCPARFL IS THE FILE CONTAINING THE PROCESS PARAMETERS @ASG,UP 9.<br>@USE 10.,RAWCNTL RAWCNTL IS THE FILE CONTAINING THE CONTROL DATA (INPUT) @ASG,A 10. @USE B.,LNGTHMAPPRG2. {aASG,A B. @XQT B.ABSNEW STEP 3

#### A. 3. 2 SAMPLE PRINTOUT FOR STEP 3

eXQT B.ABSNEW ENTER THE WORD STEP AND THE STEP NUMBER REQUIRED,

STEP 3 CREATE A SORTED CONTROL DATA FILE ON LOGICAL UNIT 8. INPUT IS THE RAW CONTROL DATA FILE ON LOGICAL UNIT 10 WHICH WAS CREATED IN STEP 2. COMPUTE PROCESS CONTROL PARAMETERS. RECORD PROCESS CONTROL PARAMETERS ON A DATA FILE-LOGICAL UNIT 9.

ON ONE INPUT RECORD PROVIDE THE FOLLOWING: LENGTH, ACCEPTED VALUE, MONTH, DAY, YEAR

> \*\*\*PROCESS PARAMETERS\*\*\* ACCEPTED VALUE OF THE CONTROL GROUP STANDARD DEVIATION AND DEGREES OF FREEDOM

#### VALUES IN MICROINCHES AT 20 DEGREES C

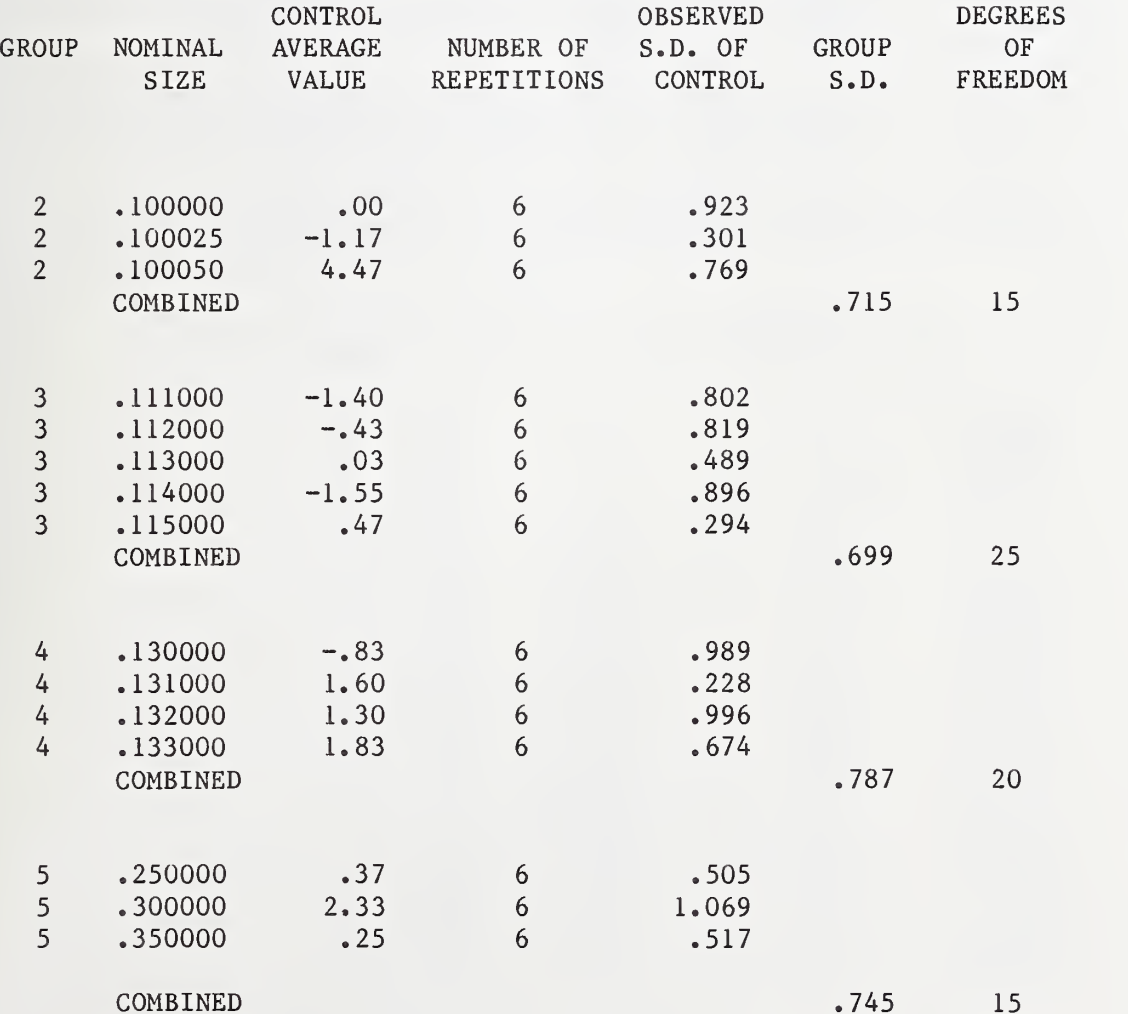

37

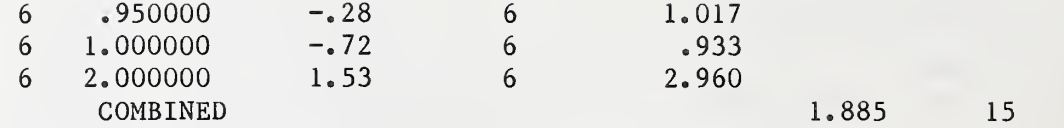

A. 3. 3 SAMPLE OF OUTPUT CONTROL DATA FILE (IFB) (SORTED AND WEIGHTED) FROM STEP 3

Because this data file is similar to the one listed in A. 2.3 only the first 10 and the last 10 records are listed.

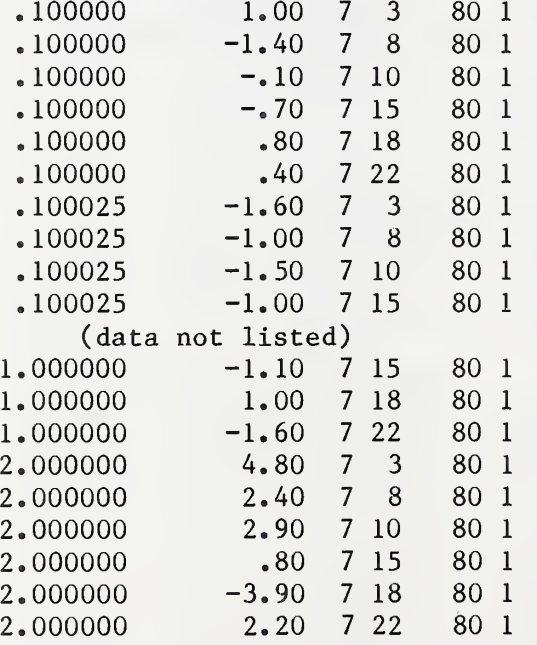

99999

# A.3.4 SAMPLE OF PROCESS CONTROL DATA FILE (IFC) AS CREATED BY STEP 3

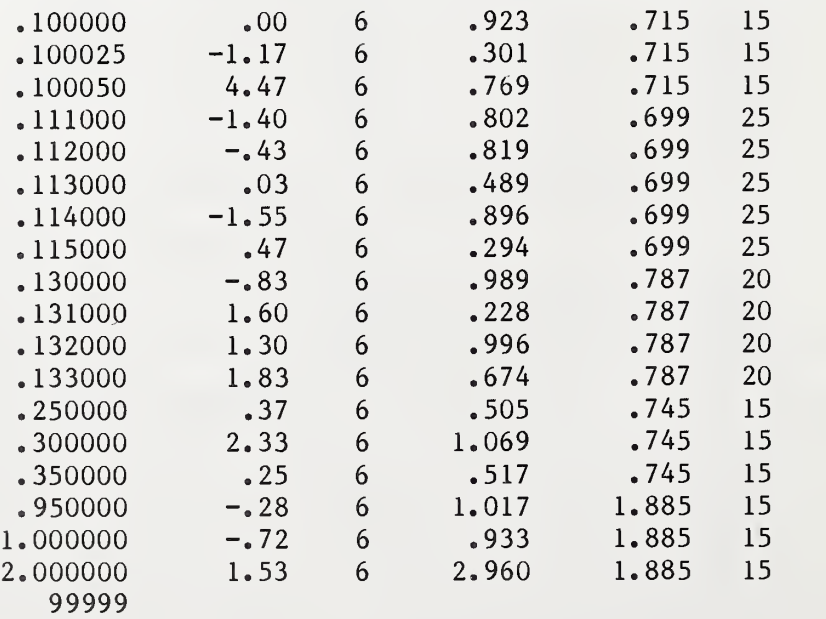

#### A. <sup>4</sup> STEP 4—PLOT CONTROL DATA FILE

A.4.1 SAMPLE RUNSTREAM FOR STEP 4

(dHDG,X STEP 4~PL0T CONTROL DATA BY GROUP (GUSE 8., CNTLDATA. CNTLDATA IS THE FILE CONTAINING CONTROL DATA @ASG,A 8. euSE B.,LNGTHMAPPRG2. QASG,A B. @XQT B.ABSNEW STEP 4 99999

A. 4. 2 SAMPLE PRINTOUT FROM STEP 4\_

There are five plots, one for each group, generated for this step. Only one plot example is given. The remaining plots are similar to the one shown.

(§XQT B.ABSNEW ENTER THE WORD STEP AND THE STEP NUMBER REQUIRED.

STEP 4 PLOT CONTROL DATA FILE FOUND ON LOGICAL UNIT 8. ADDITIONAL INFORMATION IS EXPECTED VIA THE RUNSTREAM.

INPUT 99999 IF ALL GROUPS ARE TO BE PLOTTED. IF ONE PLOT PER LENGTH IS REQUIRED INPUT EACH LENGTH TO BE PLOTTED. TERMINATE DATA INPUT WITH 99999.

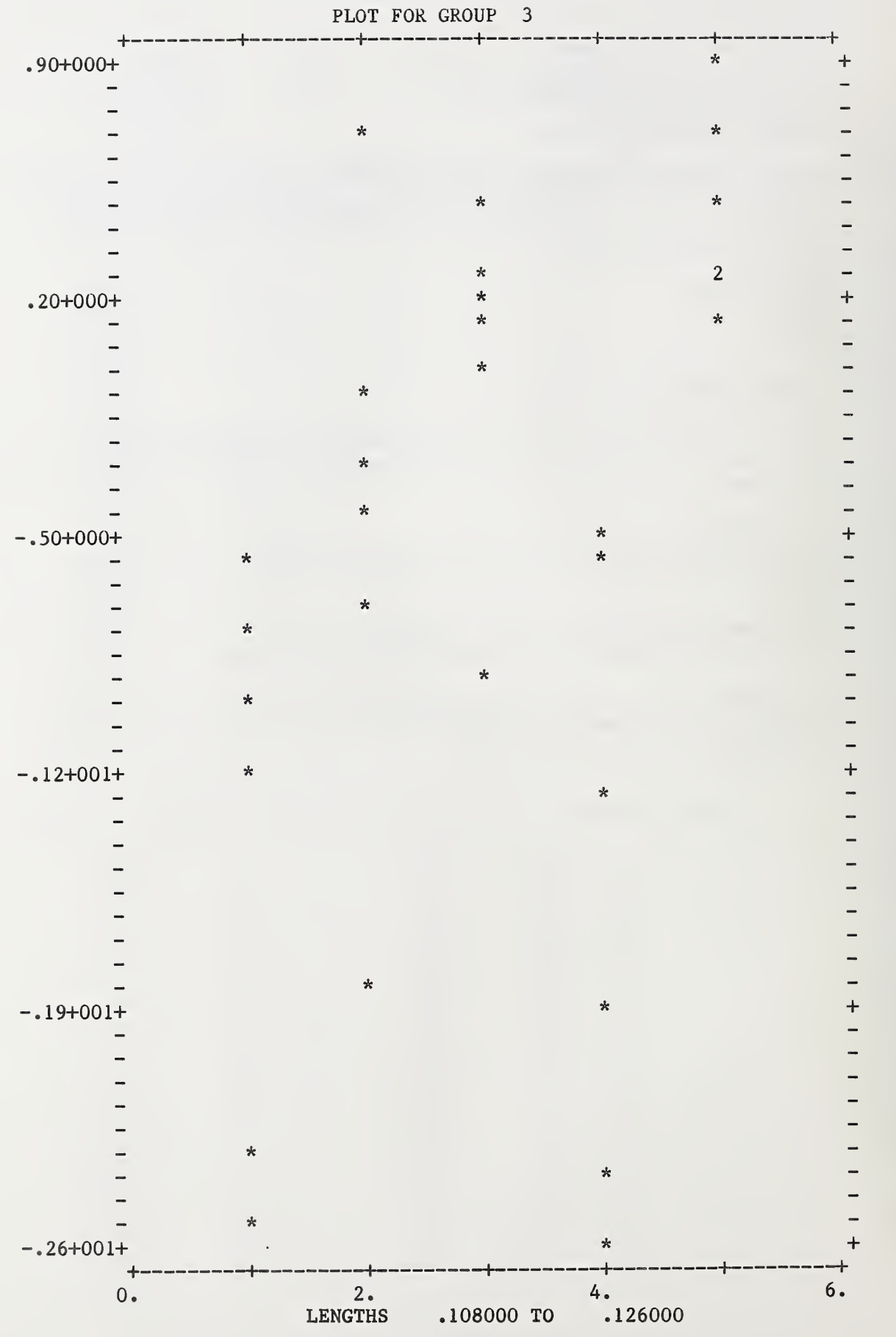

40

# A.5 STEP 5--MAINTAINING MEASUREMENT PROCESS CONTROL

# A.5.1 SAMPLE RUNSTREAM FOR STEP 5

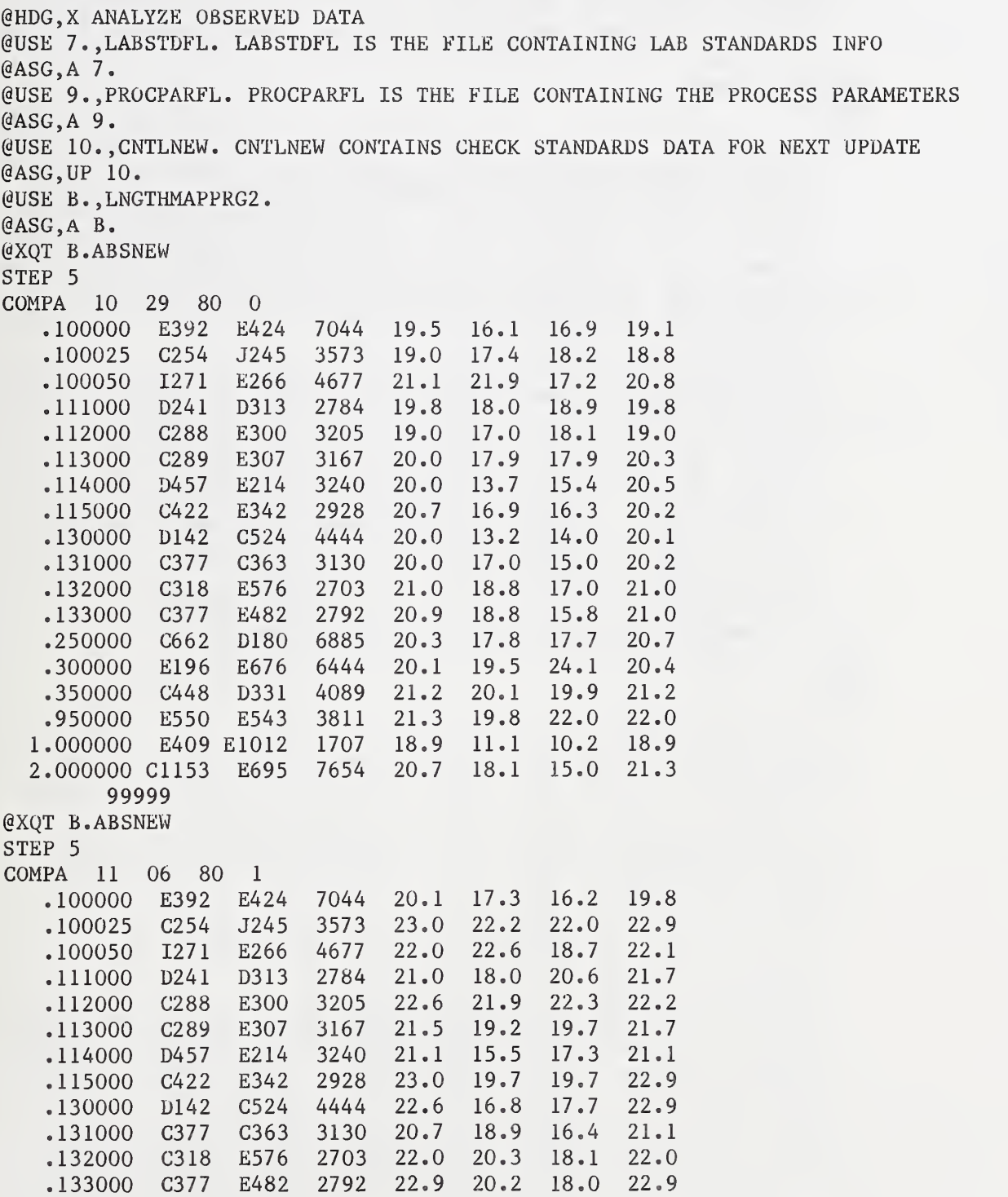

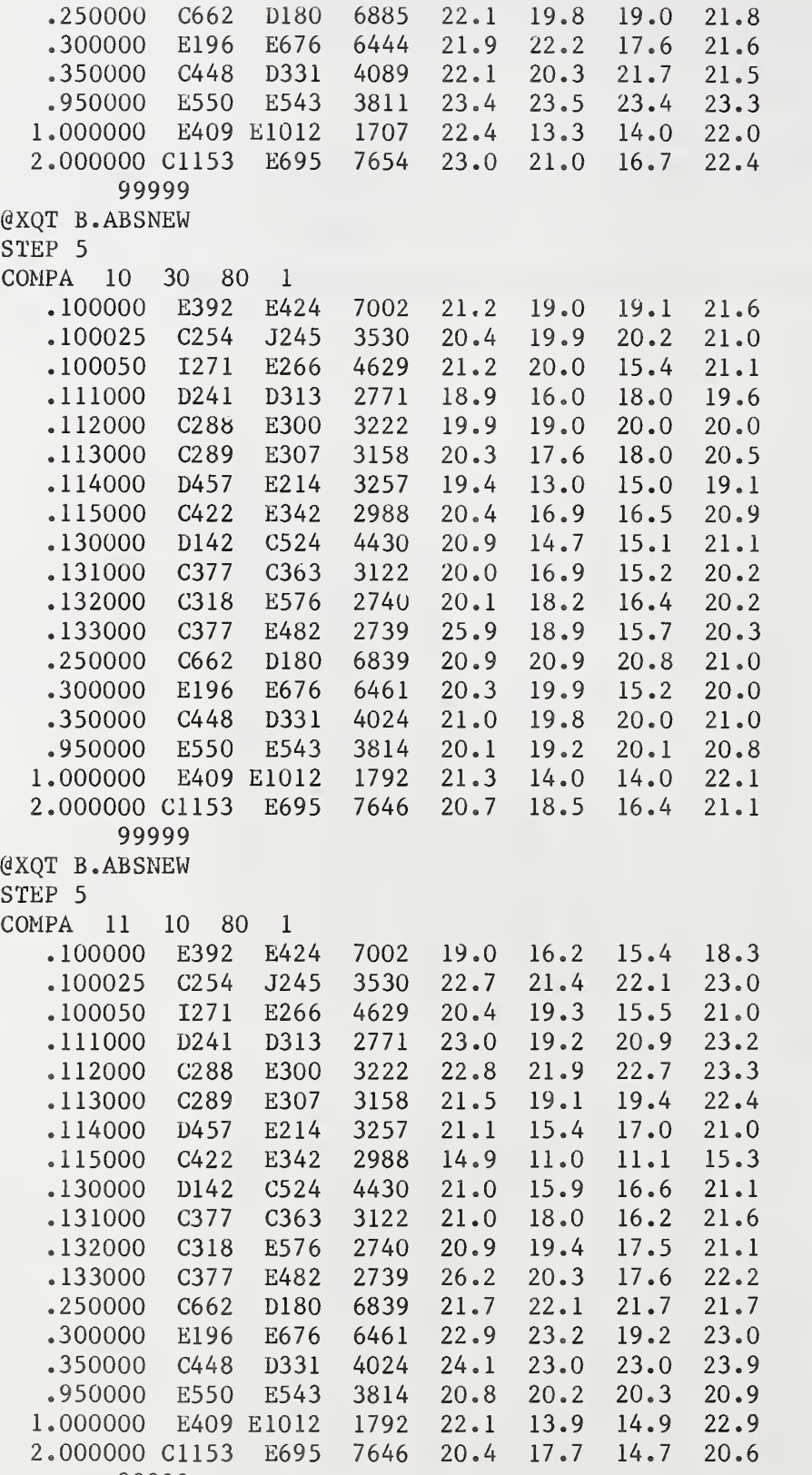

99999

#### A. 5. 2 SAMPLE PRINTOUT FOR STEP 5

There are four sets of data given above. This printout is the printout of only the first set of data.

(aXQT B.ABSNEW ENTER THE WORD STEP AND THE STEP NUMBER REQUIRED.

STEP 5 CHECK PROCESS CONTROL BY CALIBRATION.

INPUT IS THE LABORATORY STANDARDS INFORMATION ON LOGICAL UNIT 7 WHICH WAS CREATED IN STEP 1, THE PROCESS CONTROL PARAMETERS ON LOGICAL UNIT 9 WHICH WAS CREATED IN STEP 3, AND THE OBSERVATIONS VIA THE RUNSTREAM TERMINATED BY THE VALUE 99999. LOGICAL UNIT 10 IS THE OUTPUT FILE WHICH COLLECTS CONTROL VALUES.

INPUT OPERATOR IN POSITIONS <sup>1</sup> TO 6 ,DATE AND FLAG WHERE FLAG EQUALS 0 IF THIS IS THE BEGINNING OF COLLECTION OF CONTROL DATA AND FLAG EQUALS <sup>1</sup> IF CONTROL DATA IS TO BE ADDED TO AN EXISTING FILE,

INPUT OBSERVATIONS AND IDENTIFICATION FOR EACH LENGTH. EACH INPUT RECORD CONTAINS LENGTH, STANDARD <sup>1</sup> ID, STANDARD 2 ID, TEST ID AND THE FOUR CORRESPONDING READINGS. THE VALUE 99999 IS ENTERED TO DENOTE THE END OF DATA.

> OBSERVED VALUES OF CONTROL AND STANDARD DEVIATIONS COMPARED TO ACCEPTED VALUES OF CONTROL VALUES ARE IN MICROINCHES AT 20 DEGREES CELSIUS

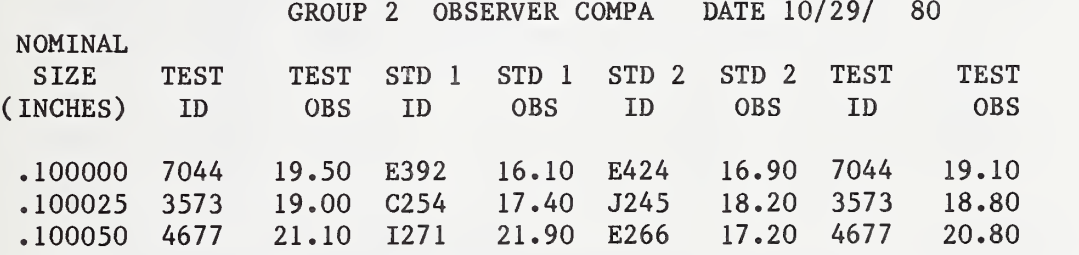

STATISTICAL ANALYSIS FOR GROUP 2

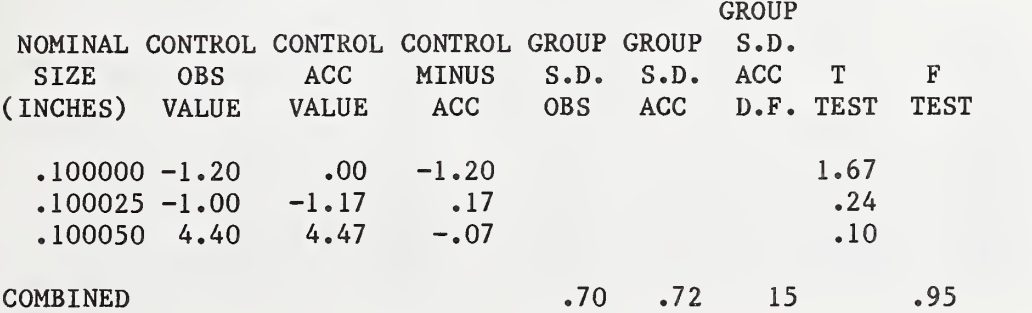

#### VALUES FOR TEST BLOCKS FOR GROUP 2

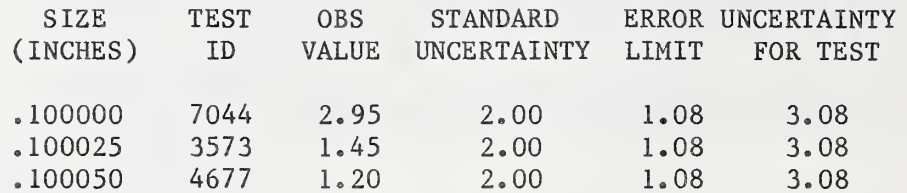

#### OBSERVED VALUES OF CONTROL AND STANDARD DEVIATIONS COMPARED TO ACCEPTED VALUES OF CONTROL VALUES ARE IN MICROINCHES AT 20 DEGREES CELSIUS

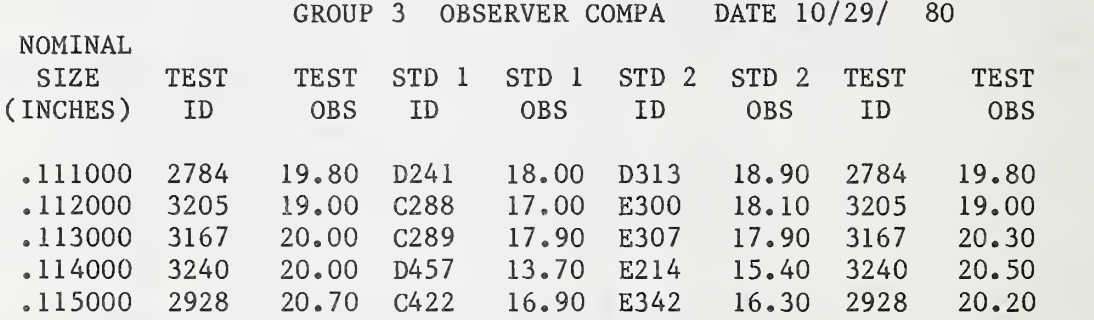

STATISTICAL ANALYSIS FOR GROUP 3

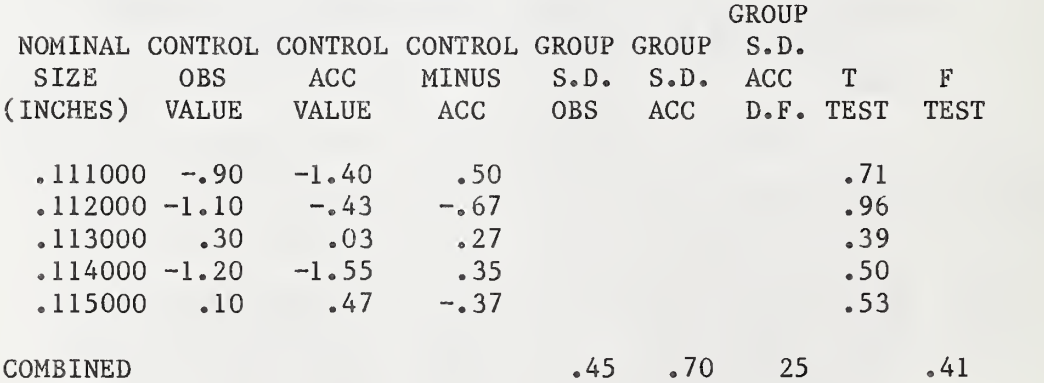

#### VALUES FOR TEST BLOCKS FOR GROUP 3

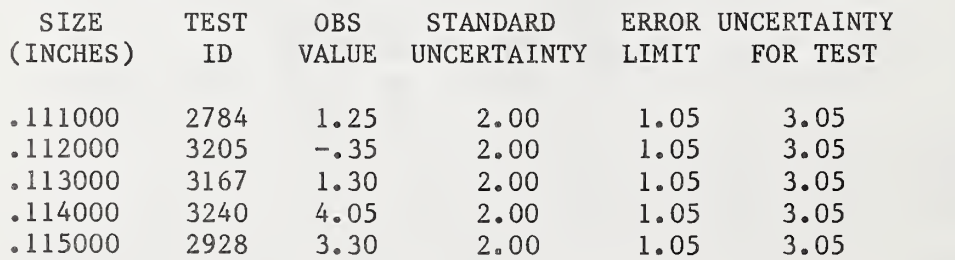

OBSERVED VALUES OF CONTROL AND STANDARD DEVIATIONS COMPARED TO ACCEPTED VALUES OF CONTROL VALUES ARE IN MICROINCHES AT 20 DEGREES CELSIUS

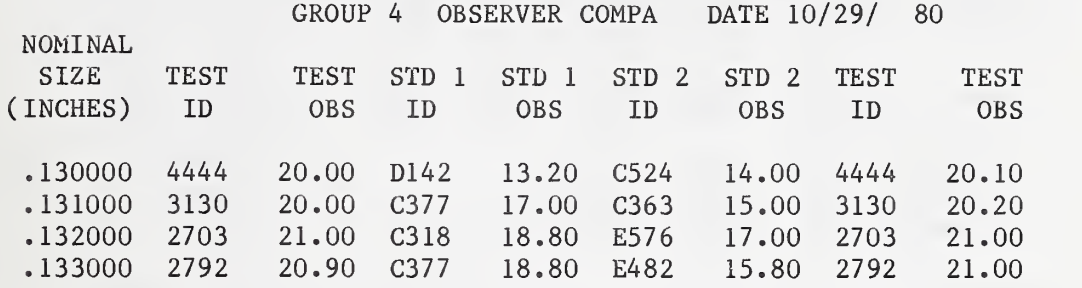

#### STATISTICAL ANALYSIS FOR GROUP 4

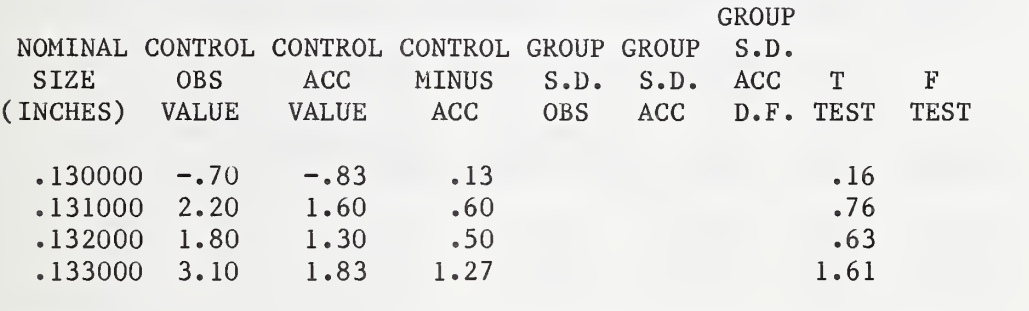

COMBINED .75 .79 20 .90

VALUES FOR TEST BLOCKS FOR GROUP 4

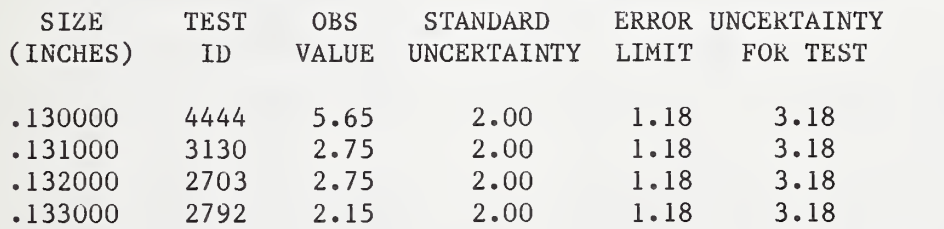

OBSERVED VALUES OF CONTROL AND STANDARD DEVIATIONS COMPARED TO ACCEPTED VALUES OF CONTROL VALUES ARE IN MICROINCHES AT 20 DEGREES CELSIUS

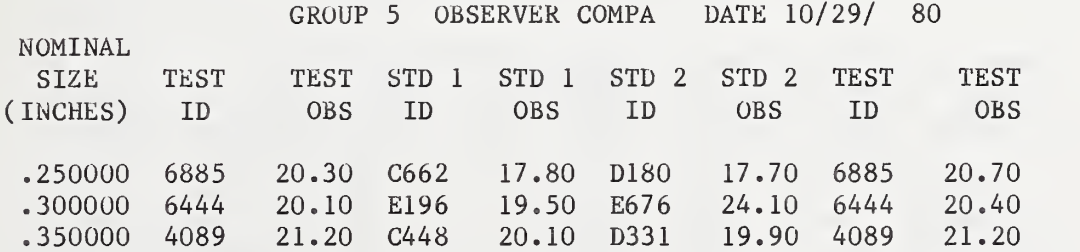

#### STATISTICAL ANALYSIS FOR GROUP 5

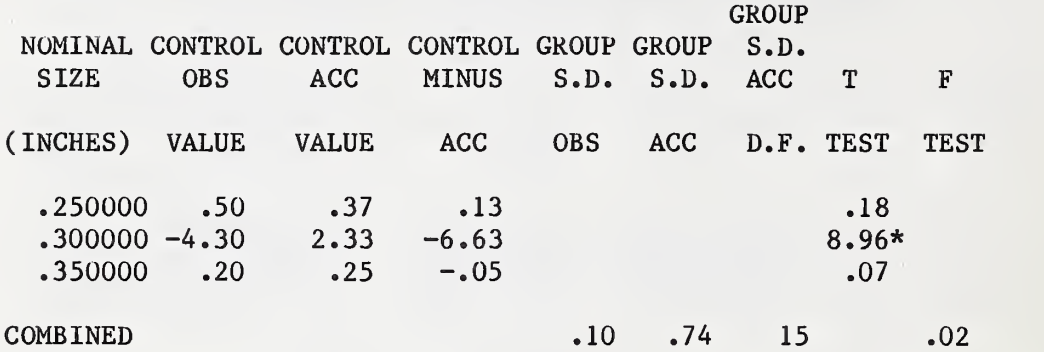

\* T-TEST IS GREATER THAN 3. REMEASURE BLOCK AND TEST AGAIN. THIS THIS DATA IS NOT INCLUDED IN THE COMPUTATION OF THE GROUP STANDARD DEVIATION NOR ON THE FILE OF COLLECTED CONTROL DATA.

VALUES FOR TEST BLOCKS FOR GROUP 5

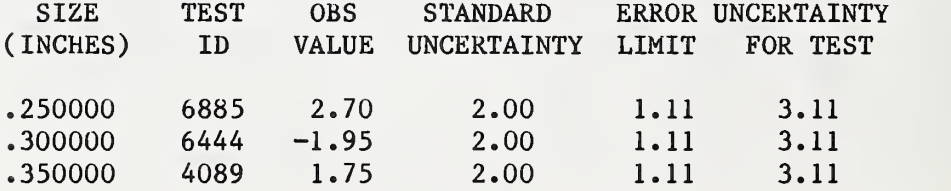

OBSERVED VALUES OF CONTROL AND STANDARD DEVIATIONS COMPARED TO ACCEPTED VALUES OF CONTROL VALUES ARE IN MICROINCHES AT 20 DEGREES CELSIUS

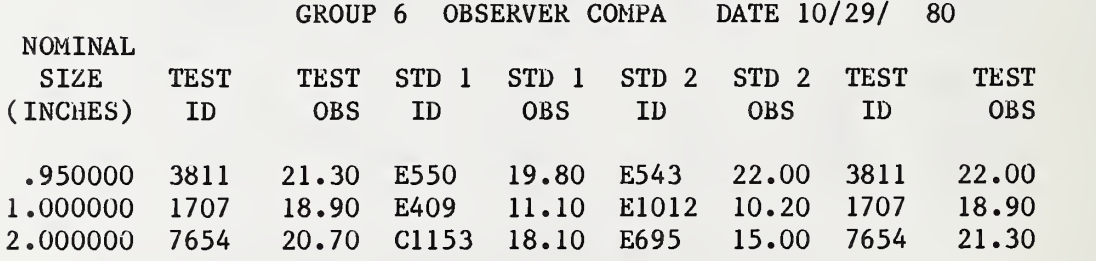

#### STATISTICAL ANALYSIS FOR GROUP 6

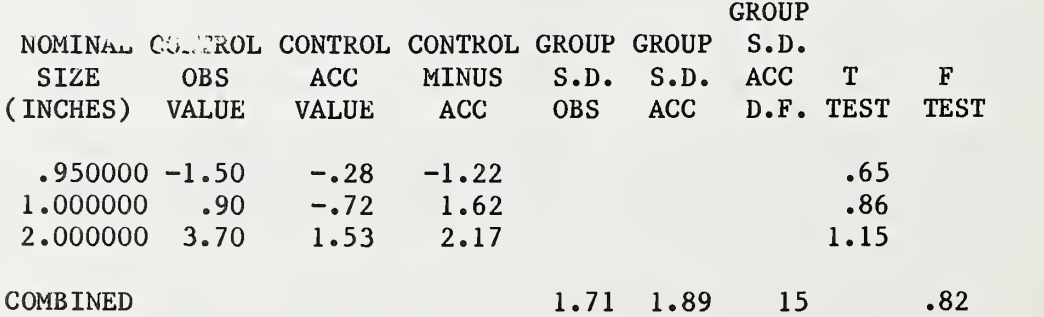

#### VALUES FOR TEST BLOCKS FOR GROUP 6

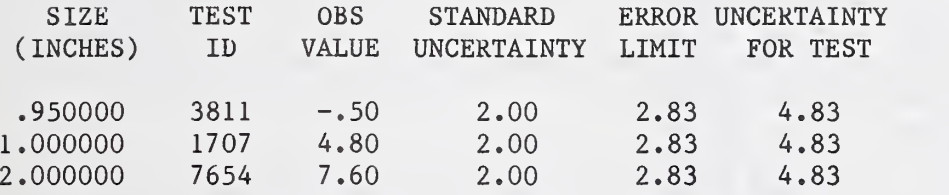

#### A. 5. 3 SAMPLE OUTPUT FILE (IFD)

This data file contains the data from all four sets of data as given in A. 5.1.

 $.100000 - 1.20 10 29 80$ .100025 -1.00 10 29 80 .100050 4.40 10 29 80  $.111000 - .90102980$ .112000 -1.10 10 29 80 .113000 .30 10 29 80 .114000 -1.20 10 29 80 .115000 .10 10 29 80  $.130000 - .70102980$ .131000 2.20 10 29 80 .132000 1.80 10 29 80 .133000 3.10 10 29 80 .250000 .50 10 29 80 .350000 .20 10 29 80 .950000 -1.50 10 29 80 1.000000 .90 10 29 80 2.000000 3.70 10 29 80 .100000 .80 11 6 80<br>.100025 .10 11 6 80 .100025 .10 11 6 80 .100050 4.00 11 6 80 .111000 -1.90 11 6 80  $.112000 - .8011 680$ .113000 -.30 11 6 80 .114000 -1.80 11 6 80  $.115000 - .1011 680$  $.130000 - .6011 680$ <br> $.131000 2.9011 680$  $.131000$   $2.90$  11 .132000 2.20 11 6 80 .133000 2.20 11 6 80 .250000 .50 11 6 80 .300000 4.30 11 6 80 .950000 .00 11 6 80 1.000000 -1.10 11 6 80 2.000000 3.70 11 6 80 .100000 .30 10 30 80 .100025 .30 10 30 80 .100050 4.50 10 30 80 .111000 -1.30 10 30 80

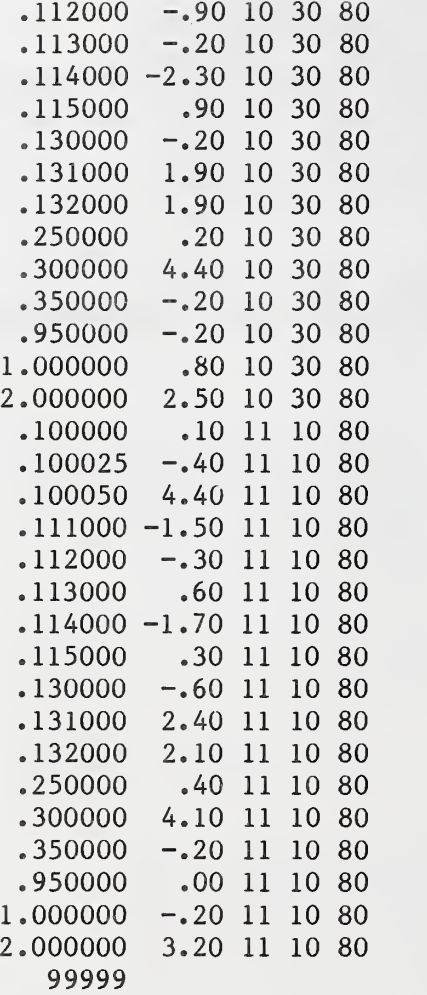

#### $A \cdot 6$ STEP 6--UPDATE PROCESS PARAMETERS

## A.6.1 SAMPLE RUNSTREAM FOR STEP 6

(HDG, X STEP 6--UPDATE PROCESS CONTROL DATA FILE @USE 10.,CNTLNEW. @ASG,A 10. (^USE 8.,CNTLNEWS CNTLNEWS IS THE NEW CONTROL FILE SORTED (aASGjUP 8. @USE 9., PROCPARFL. PROCPARFL IS THE FILE CONTAINING PROCESS PARAMETERS (aASG,A 9. @USE 7.,CNTLDATA. CNTLDATA IS THE FILE CONTAINING OLD CONTROL SORTED VALUES @ASG,A 7. @XQT B.ABSNEW STEP 6

#### A. 6. 2 SAMPLE OF PRINTOUT FROM STEP 6^

@XQT B.ABSNEW ENTER THE WORD STEP AND THE STEP NUMBER REQUIRED.

STEP 6 SORT COLLECTED CONTROL DATA FILE ON LOGICAL UNIT 10. WHICH WAS CREATED IN STEP 5. THE SORTED COLLECTED CONTROL DATA IS RECORDED ON LOGICAL UNIT 8. UPDATE PROCESS CONTROL DATA FILE AND MERGE OLD AND NEW CONTROL DATA. INPUT IS THE PROCESS CONTROL DATA FILE ON LOGICAL UNIT 9. THE NEW SORTED COLLECTED CONTROL DATA ON LOGICAL UNIT 8. THE OLD SORTED COLLECTED CONTROL DATA ON LOGICAL UNIT 7. OUTPUT IS THE UPDATED PROCESS CONTROL DATA FILE ON LOGICAL UNIT 9 AND

THE OLD MERGED WITH NEW CONTROL DATA FILE ON LOGICAL UNIT 10.

NEW VALUES OF PROCESS PARAMETERS COMPARED TO ACCEPTED VALUES VALUES IN MICROINCHES AT 20 DEGREES CELSIUS

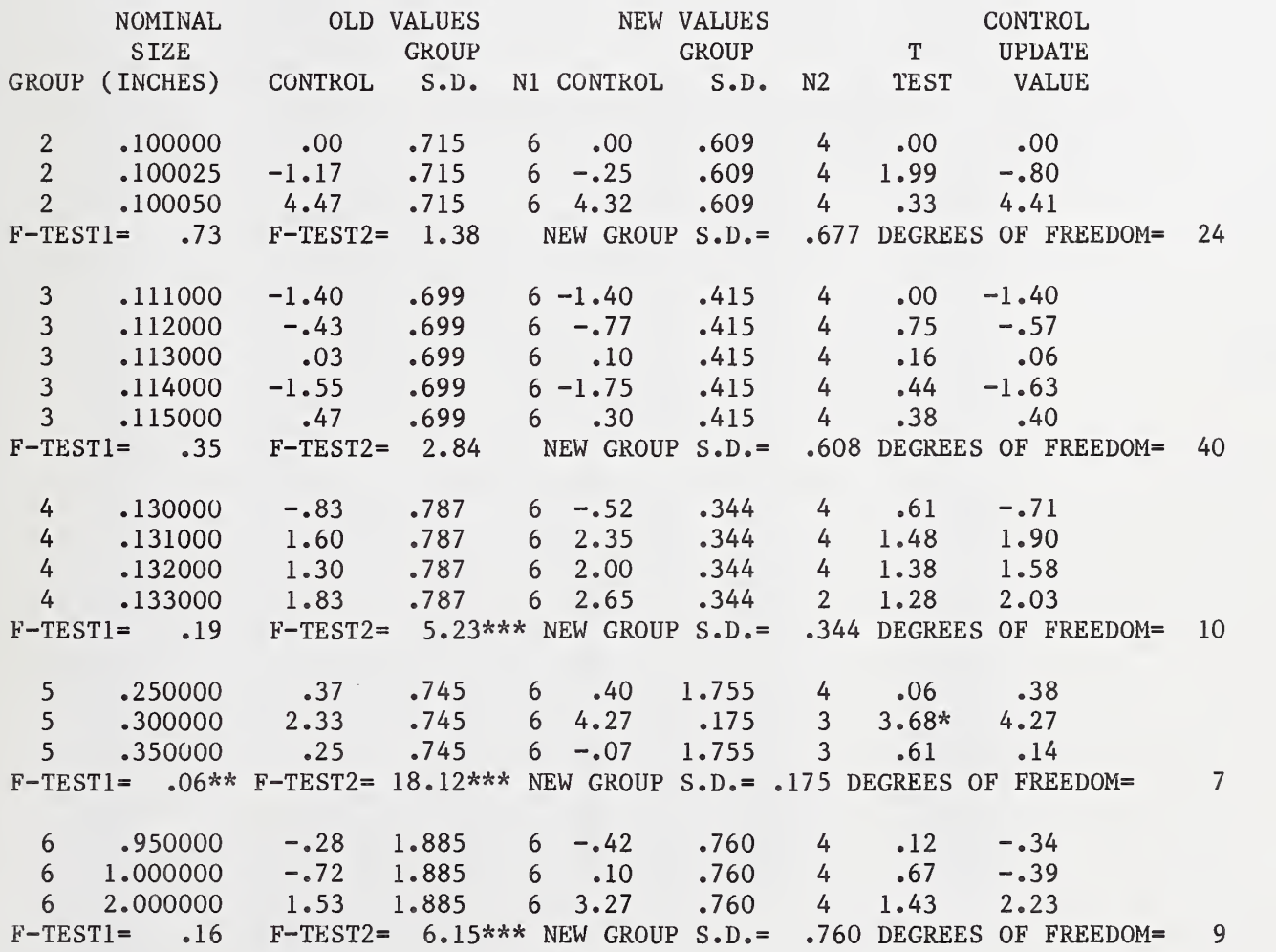

\*T-TEST GREATER THAN OR EQUAL TO 3.0. USE NEW VALUE \*\*\*F-TEST IS GREATER THAN CRITICAL VALUE. USE NEW VALUE FOR GROUP STANDARD DEVIATION.

## A. 6. 3 SAMPLE OF OUTPUT FILE (IFC) FROM STEP 6

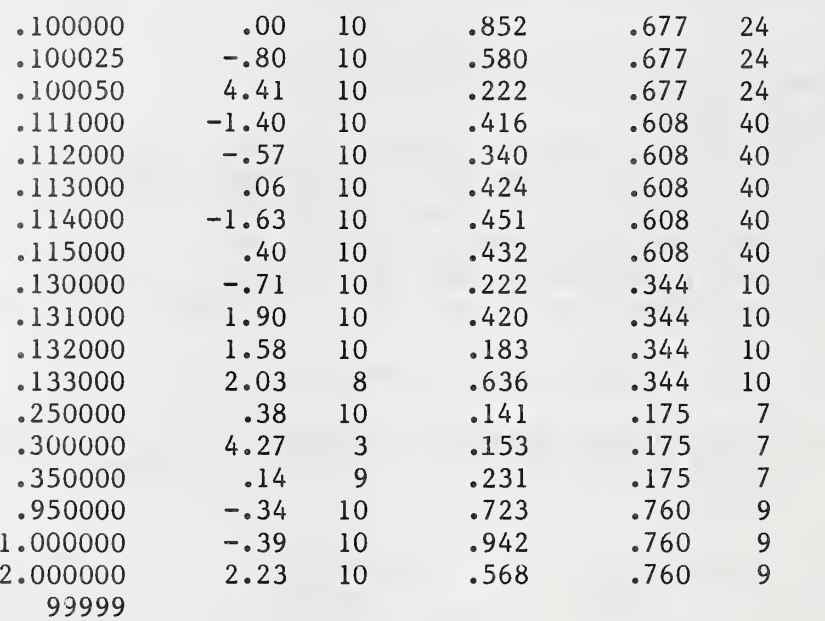

A. 6. 4 SAMPLE OF OUTPUT FILE (IFD) FROM STEP 6

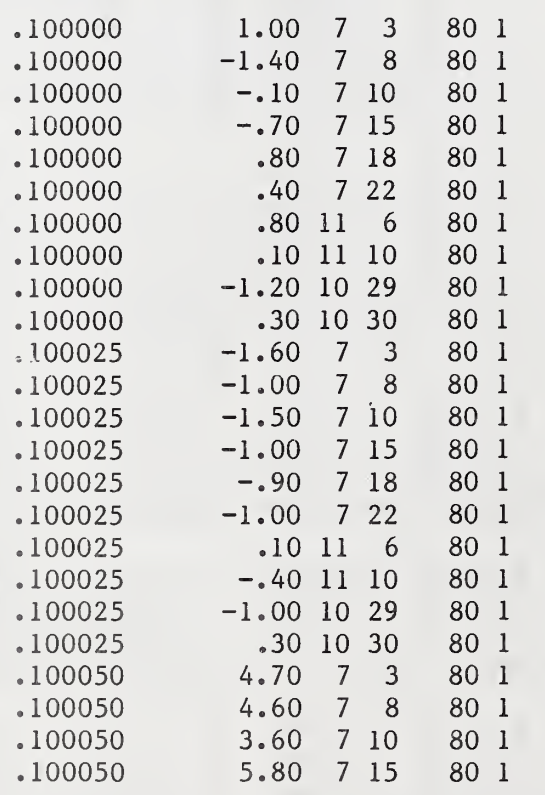

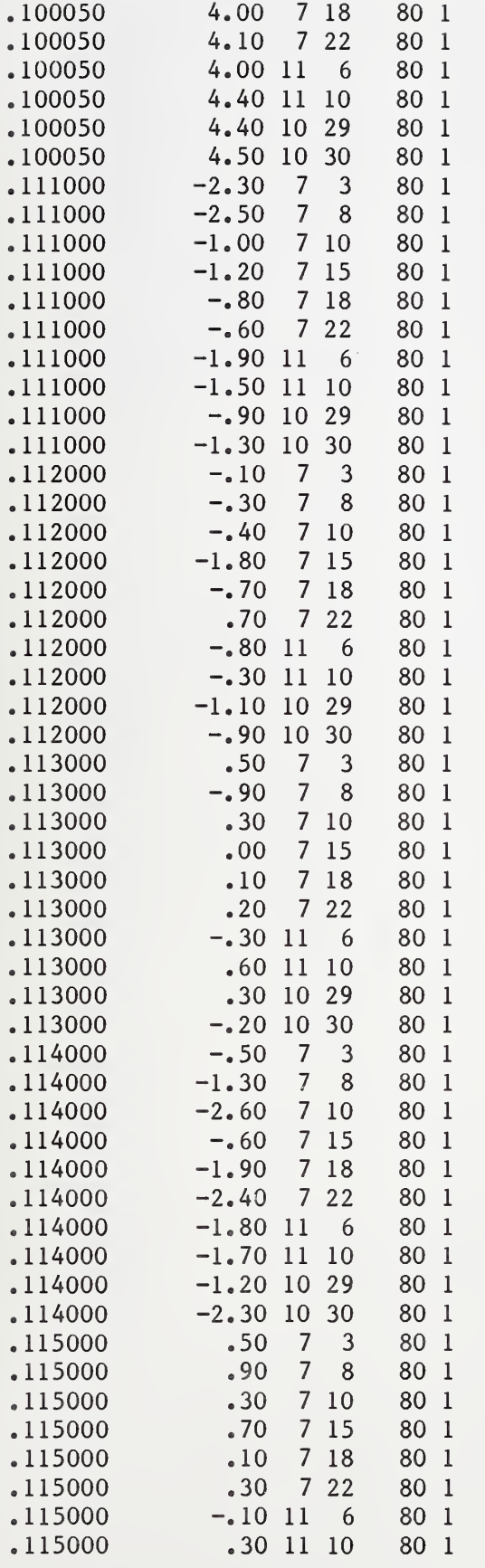

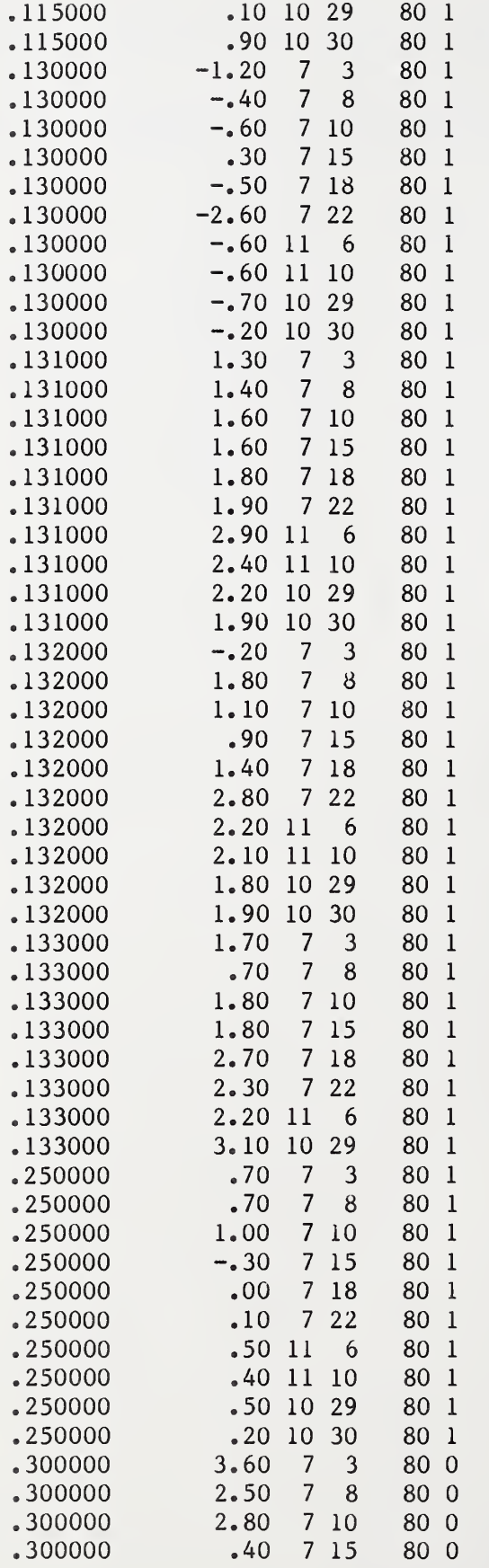

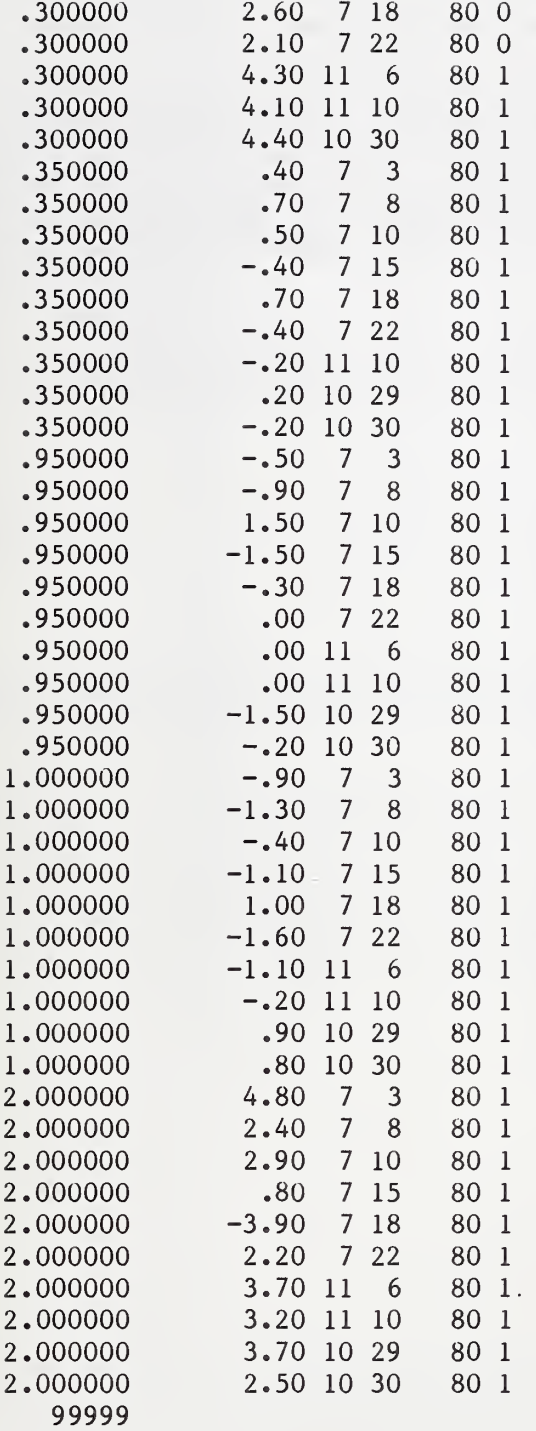

#### Appendix B Availability of the Computer Software

The computer software consists of approximately 4050 lines of FORTRAN language code. Because of the size of the software a listing is not included in this document. Either a hardcopy listing of the software or a recording of the software on magnetic tape is available upon request. A listing of the runstreams for each of the <sup>6</sup> steps described in this document are also provided. The following table gives a list of the subprograms and the number of lines of FORTRAN code for each subprogram:

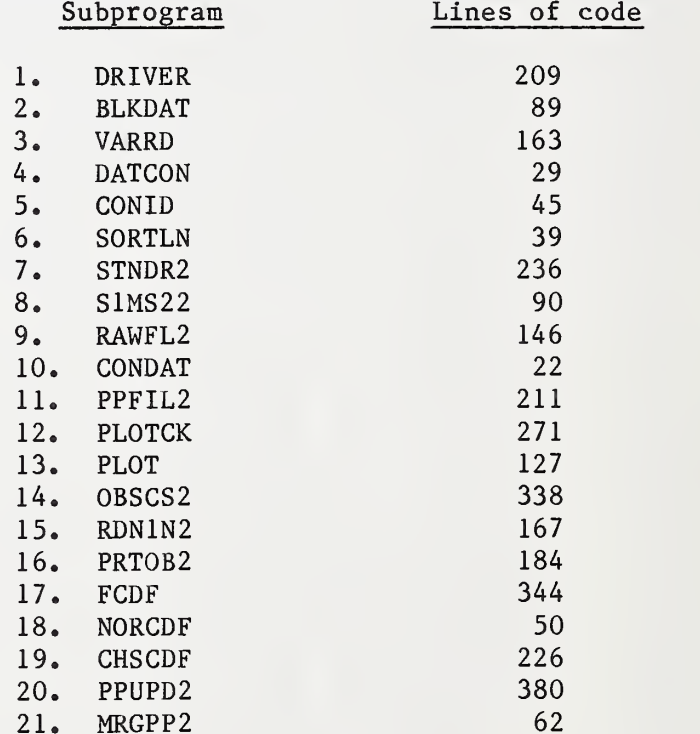

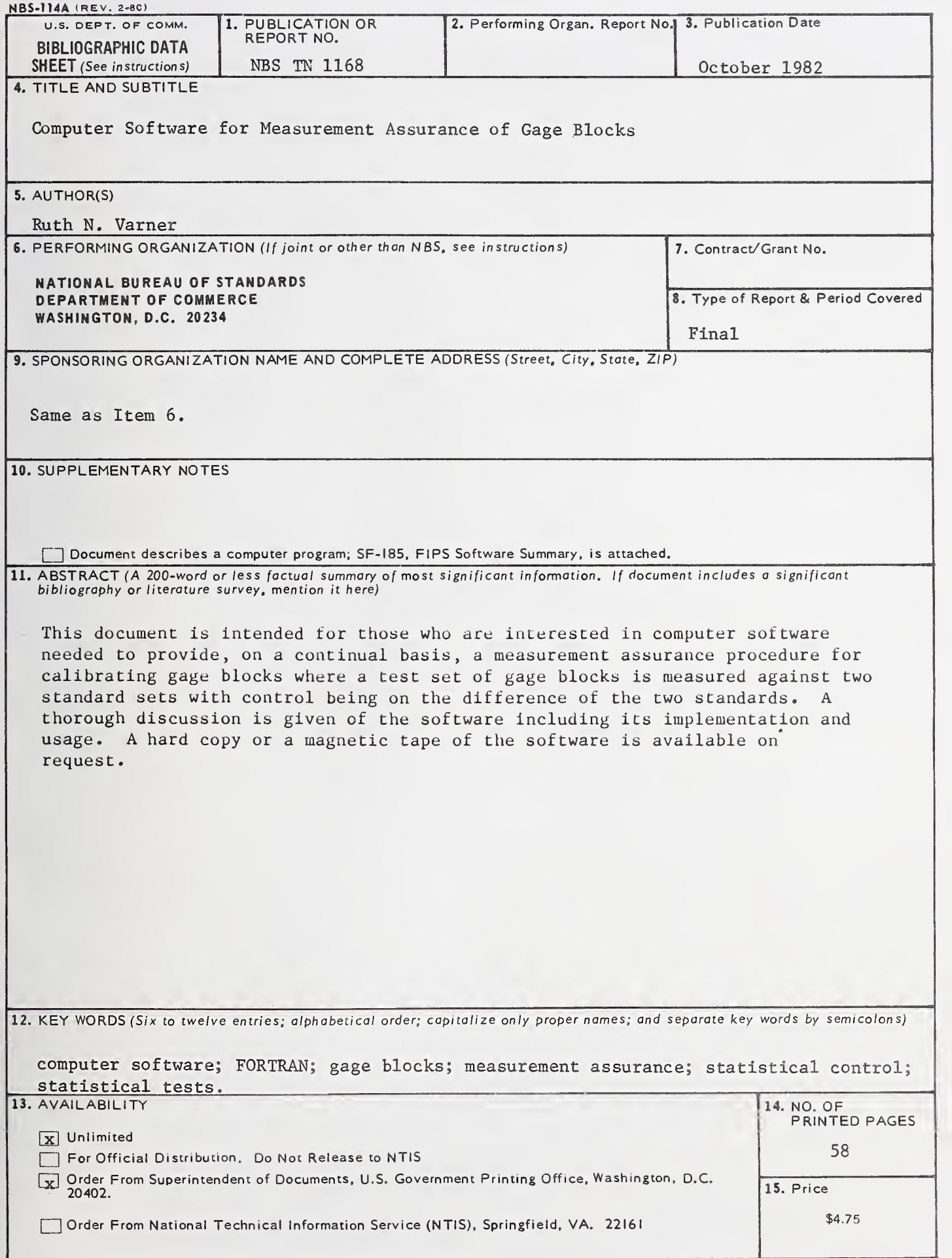

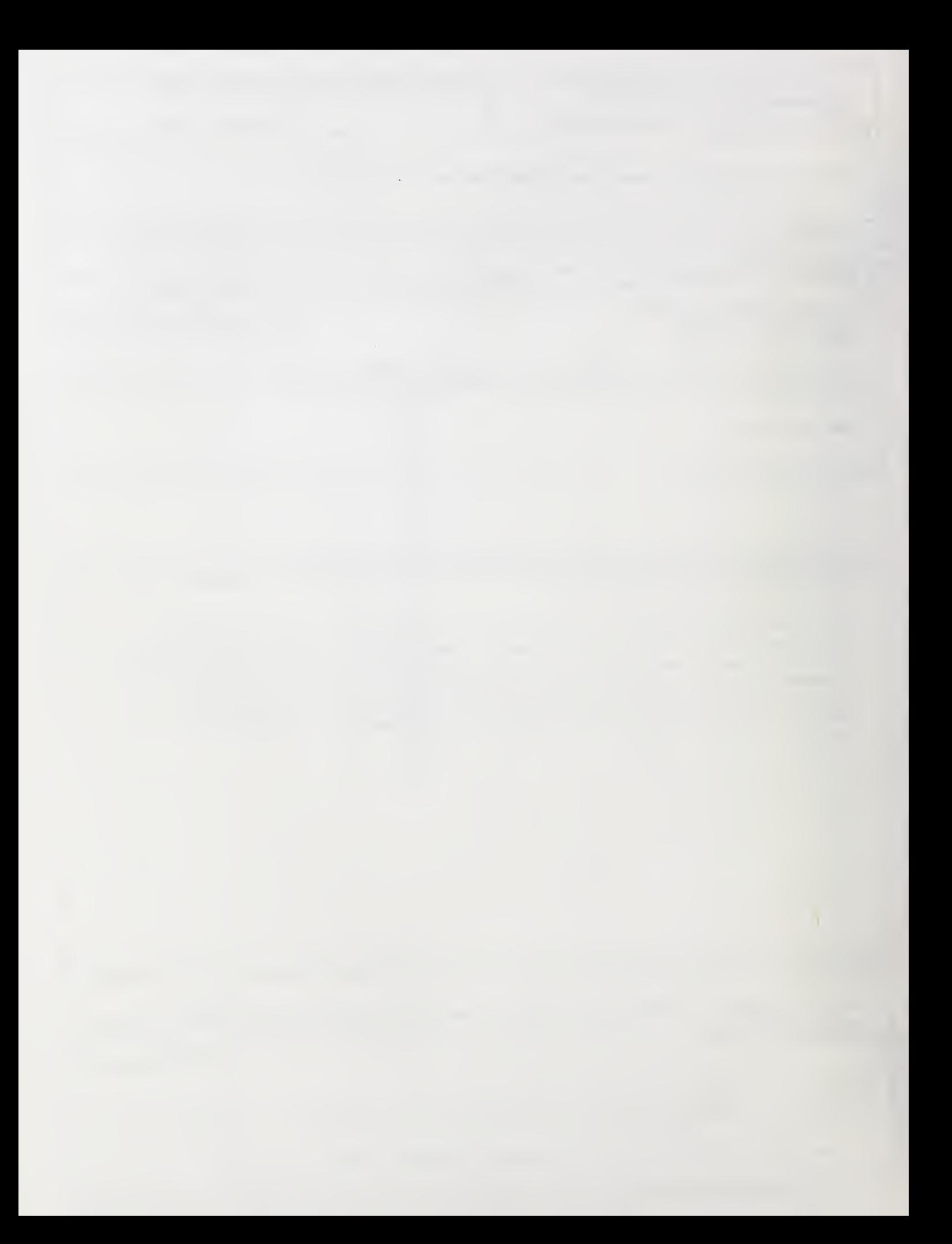

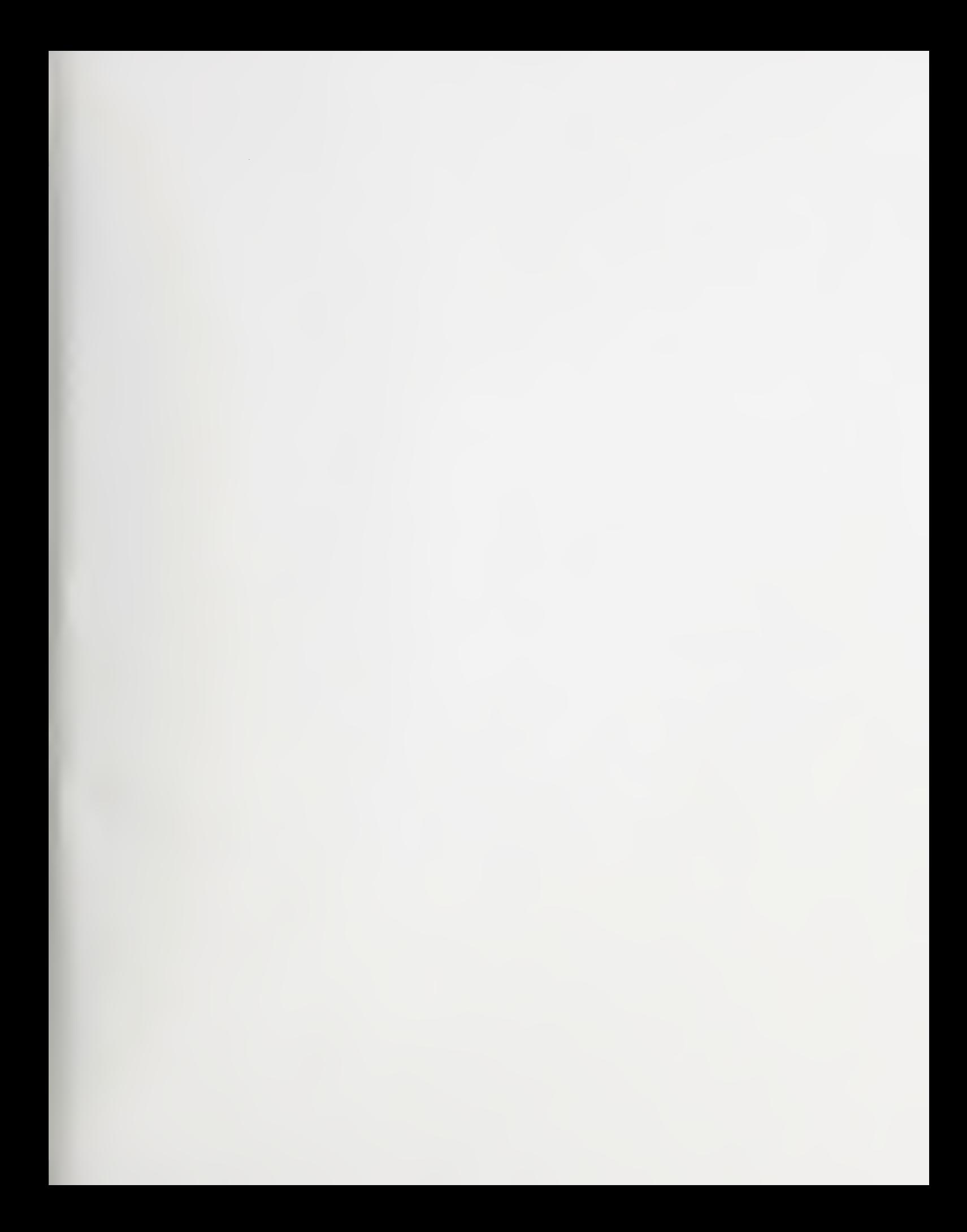

# NBS TECHNICAL PUBLICATIONS

#### PERIODICALS

JOURNAL OF RESEARCH—The Journal of Research of the National Bureau of Standards reports NBS research and develop ment in those disciplines of the physical and engineering sciences in which the Bureau is active. These include physics, chemistry, engineering, mathematics, and computer sciences. Papers cover a broad range of subjects, with major emphasis on measurement methodology and the basic technology underlying standardization. Also included from time to time are survey articles on topics closely related to the Bureau's technical and scientific programs. As a special service to subscribers each issue contains complete citations to all recent Bureau publications in both NBS and non- NBS media. Issued six times <sup>a</sup> year. Annual subscription: domestic \$18; foreign \$22.50. Single copy, \$4.25 domestic; \$5.35 foreign.

#### NONPERIODICALS

Monographs—Major contributions to the technical literature on various subjects related to the Bureau's scientific and technical activities.

Handbooks—Recommended codes of engineering and industrial practice (including safety codes) developed in cooperation with in terested industries, professional organizations, and regulatory bodies.

Special Publications—Include proceedings of conferences sponsored by NBS, NBS annual reports, and other special publications appropriate to this grouping such as wall charts, pocket cards, and bibliographies.

Applied Mathematics Series—Mathematical tables, manuals, and studies of special interest to physicists, engineers, chemists, biologists, mathematicians, computer programmers, and others engaged in scientific and technical work.

National Standard Reference Data Series—Provides quantitative data on the physical and chemical properties of materials, compiled from the world's literature and critically evaluated. Developed under <sup>a</sup> worldwide program coordinated by NBS under the authority of the National Standard Data Act (Public Law 90-396).

NOTE: The principal publication outlet for the foregoing data is the Journal of Physical and Chemical Reference Data (JPCRD) published quarterly for NBS by the American Chemical Society (ACS) and the American Institute of Physics (AIP). Subscriptions, reprints, and supplements available from ACS, <sup>1</sup> <sup>155</sup> Sixteenth St., NW, Washington, DC 20056. Building Science Series—Disseminates technical information developed at the Bureau on building materials, components, systems, and whole structures. The series presents research results, test methods, and performance criteria related to the structural and environmental functions and the durability and safety characteristics of building elements and systems.

Technical Notes—Studies or reports which are complete in themselves but restrictive in their treatment of a subject. Analogous to monographs but not so comprehensive in scope or definitive in treatment of the subject area. Often serve as a vehicle for final reports of work performed at NBS under the sponsorship of other government agencies.

Voluntary Product Standards—Developed under procedures published by the Department of Commerce in Part 10, Title 15, of the Code of Federal Regulations. The standards establish nationally recognized requirements for products, and provide all concerned interests with <sup>a</sup> basis for common understanding of the characteristics of the products. N BS administers this program as <sup>a</sup> supplement to the activities of the private sector standardizing organizations.

Consumer Information Series—Practical information, based on NBS research and experience, covering areas of interest to the con sumer. Easily understandable language and illustrations provide useful background knowledge for shopping in today's technological marketplace.

Order the above NBS publications from: Superintendent of Documents. Government Printing Office, Washington. DC 20402.

Order the following NBS publications—FIPS and NBSIR's—from the National Technical Information Services. Springfield. VA 22161

Federal Information Processing Standards Publications (FIPS PUB)—Publications in this series collectively constitute the Federal Information Processing Standards Register. The Register serves as the official source of information in the Federal Govern ment regarding standards issued by NBS pursuant to the Federal Property and Administrative Services Act of 1949 as amended, Public Law 89-306 (79 Stat. 1127), and as implemented by Executive Order 11717(38 FR 12315, dated May II, 1973) and Part 6 of Title <sup>15</sup> CFR (Code of Federal Regulations).

NBS Interagency Reports (NBSIR)—<sup>A</sup> special series of interim or final reports on work performed by NBS for outside sponsors (both government and non-government). In general, initial dis tribution is handled by the sponsor; public distribution is by the National Technical Information Services, Springfield, VA 22161, in paper copy or microfiche form.

U.S. Department of Commerce National Bureau of Standards

Washington, D.C. 20234 Official Business Penalty for Private Use \$300

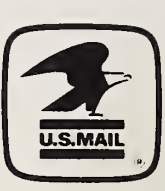

POSTAGE AND FEES PAID U.S. DEPARTMENT OF COMMERCE COM-215

> THIRD CLASS BULK RATE